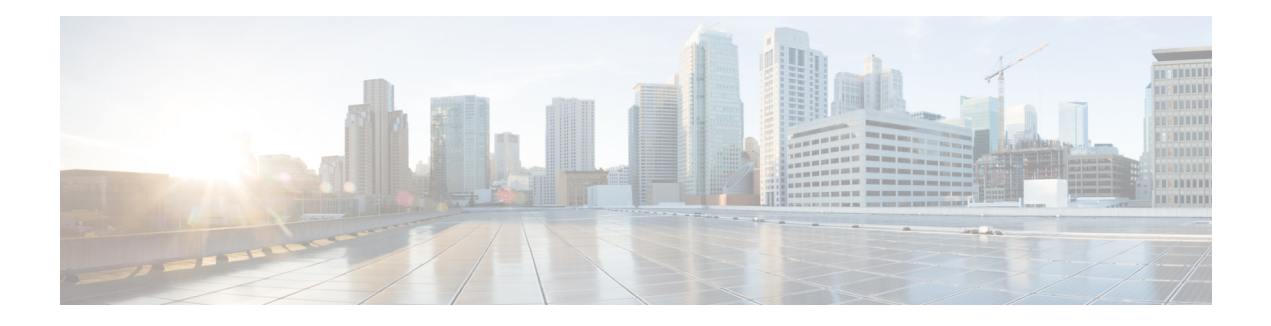

# **Information About Layer 2 EVPN VXLAN**

Border Gateway Protocol (BGP) Ethernet VPN (EVPN) Virtual Extensible LAN (VXLAN) is a campus and data center network solution for Cisco devices running Cisco IOS XE software. It is designed to provide a unified overlay network solution.

VXLAN is a MAC in IP/UDP overlay that allows Layer 2 segments to be stretched across an IP core. All the benefits of Layer 3 topologies are thereby available with VXLAN. The encapsulation and decapsulation of VXLAN headers is handled by a functionality embedded in VXLAN Tunnel End Points (VTEPs). VTEPs themselves can be implemented in a software or a hardware form factor.

VXLAN natively operates on a flood and learn mechanism where Broadcast, unknown-unicast and multicast (BU) traffic and Layer 2 Multicast traffic in a given VXLAN network is sent over the IP core to every VTEP that has membership in that network. IP multicast is used to send traffic over the network. The receiving VTEPs decapsulate the packet, and based on the inner frame, perform Layer 2 MAC learning. The inner Source MAC is learnt against the outer Source IP Address (SIP) corresponding to the source VTEP. In this way, reverse traffic can be unicasted toward the previously learnt end host.

One of the biggest limitations of VXLAN flood and learn is the inherent flooding that is required to ensure that learning happens at the VTEPs. In a traditional deployment, a Layer 2 segment is represented with a VLAN that comprises a broadcast domain, which also scopes BU traffic. With VXLAN, the Layer 2 segment spans a much larger boundary across an IP core where floods are translated to IP multicast. Consequently, the flood and learn based scheme presents serious scale challenges, especially as the number of end hosts go up. Thisis addressed through learning using a control plane for distribution of end-host addresses. The control plane of choice is BGP EVPN. BGP EVPN VXLAN modes come with integrated routing and bridging (IRB) capabilities. Depending on the subnets in which the hosts are configured, EVPN over VXLAN operates in two modes:

- Bridged Mode:EVPN over VXLAN operates in Bridged mode when the hosts are in the same subnet. Intra-subnet trafffic moves seamlessly as it involves only a Layer 2 MAC lookup.
- Routed Mode: EVPN over VXLAN operates in Routed mode when the hosts are in different subnets. Inter-subnet traffic involves Layer 2 MAC lookups and Layer 3 IP lookups.

This chapter provides a background for the evolution of the solution and covers conceptual information and basic terminology that is required to understand BGP EVPN VXLAN. Later chapters of this configuration guide include information about configuration, implementation, functionalities, and troubleshooting BGP EVPN VXLAN.

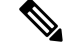

This feature is supported only on Cisco ASR 1000 Series, Cisco Catalyst 8500 Edge Series platforms, and Cisco Catalyst 8000V Edge platform. **Note**

- Benefits of Deploying [Overlay-Underlay](#page-1-0) Architecture using BGP EVPN VXLAN, on page 2
- [Limitations](#page-1-1) for BGP VXLAN EVPN, on page 2
- [Supported](#page-2-0) Features, on page 3
- [Fundamental](#page-2-1) Concepts of BGP EVPN VXLAN, on page 3
- How to [Configure](#page-10-0) EVPN VXLAN Layer 2 Overlay Network, on page 11
- How to [Configure](#page-16-0) EVPN VXLAN Layer 2 and Layer 3 Overlay Network, on page 17
- [Configuration](#page-29-0) Examples of VXLAN BGP EVPN , on page 30
- Additional [References](#page-35-0) for EVPN VXLAN Layer 2, on page 36
- Feature [Information](#page-36-0) for Layer 2 EVPN VXLAN, on page 37

# <span id="page-1-0"></span>**Benefits of Deploying Overlay-Underlay Architecture using BGP EVPN VXLAN**

Deploying an overlay-underlay architecture using BGP EVPN VXLAN provides the following advantages:

- Scalability: VXLAN provides Layer 2 connectivity that allows the infrastructure that can scale to 16 million tenant networks. It overcomes the 4094-segment limitation of VLANs. This is necessary to address today's multitenant cloud requirements.
- Flexibility: VXLAN allows workloads to be placed anywhere, along with the traffic separation required in a multitenant environment. Traffic separation is done using network segmentation (segment IDs or virtual network identifiers [VNIs]).Workloads for a tenant can be distributed across different physical devices (becouse workloads are added as the need arises, into the available server space), but the workloads are identified by the same Layer 2 or Layer 3 virtual network instance (VNI) as the case may be.
- Mobility: VMs can be moved from one data center location to another without updating spine switch tables. This is because entities within the same tenant network in a EVPN VXLAN fabric setup retain the same segment ID, regardless of their location.

# <span id="page-1-1"></span>**Limitations for BGP VXLAN EVPN**

In Cisco IOS XE Release 17.11.1, the following limitations for BGP VXLAN EVPN are applicable only on Cisco ASR 1000 Series, Cisco Catalyst 8500 Edge Series platforms, and Cisco Catalyst 8000V Edge platform:

- EVPN multihoming is not supported.
- EVPN VXLAN IPV6 underlay is not supported.
- Tenant Routed Multicast (TRM) features are not supported.
- EVPN MAC address and IP learning from a static IPv4 ARP alias entry is supported. However, similar function for IPv6 ND is not supported.

# <span id="page-2-0"></span>**Supported Features**

Cisco IOS XE Release 17.11.1 supports the following features:

- Distributed Anycast Gateway IP and MAC
- EVI (MAC-VRF)
- Local VLAN bridging
- Cross Leaf VLAN over Layer 2 VNI
- IRB (IP-VRF)
- Local across BDI Layer 3 Routing
- Cross-node Routing Over Layer 3 VNI
- MAC Learing
	- Data Plane: Local MAC and IP learning
	- Control Plane: BGP EVPN route type 2
- IP Mobility Detection for Host and Virtual Machine (VM) Move
- MAC Mobility Detection for Host and VM Move
- Address Resolution Protocol (ARP) and Neighbor Discovery Suppression
- BGP EVPN IP Prefix Route Type 5
- Ingress Replication
- Underlay Multicast Replication
- BD-VIF Support on Layer 2 EVPN
- Layer 2 EVPN without EFP Interfaces and BDI Interface
- MAC and IP Addressing learning from a static ARP alias entry

# <span id="page-2-1"></span>**Fundamental Concepts of BGP EVPN VXLAN**

This section provides information about the various fundamental concepts and terminologies that are involved in the working of BGP EVPN VXLAN.

## **EVPN VXLAN Distributed Anycast Gateway**

Distributed Anycast Gateway (DAG) is a Default-gateway Addressing (DAC) mechanism in a BGP EVPN VXLAN fabric. This feature enables the use of the same gateway IP address and MAC address across all the VETPs in an EVPN VXLAN network. This ensures that every VTEP functions as the default gateway for the workloads directly connected to it. This feature facilitates flexible workload placement, host mobility, and optimal traffic forwarding across the BGP EVPN VXLAN fabric.

The scenario shown in the figure 1 depicts a distributed gateway. Subnet 1 contains two leaf nodes—leaf node 1 and leaf node 2, acting together as a distributed default gateway for VLAN 10. Host device 1 is connected to leaf node 1 and sends traffic to host device 3, which is in a different subnet. When host device 1 tries to send traffic outside of subnet 1, the traffic goes through the configured gateway in leaf node 1. Host device 1 registers the Address Resolution Protocol (ARP) entries of the gateway VLAN MAC and IP address in leaf node 1.

When multiple VETPs act together as a single distributed default gateway for the same VLAN, the VLAN IP address remains the same across all of them. This IP address becomes the gateway IP address for any host device in the VLAN that tries to reach an IP address outside its subnet. But, each VTEP retains its own MAC address.

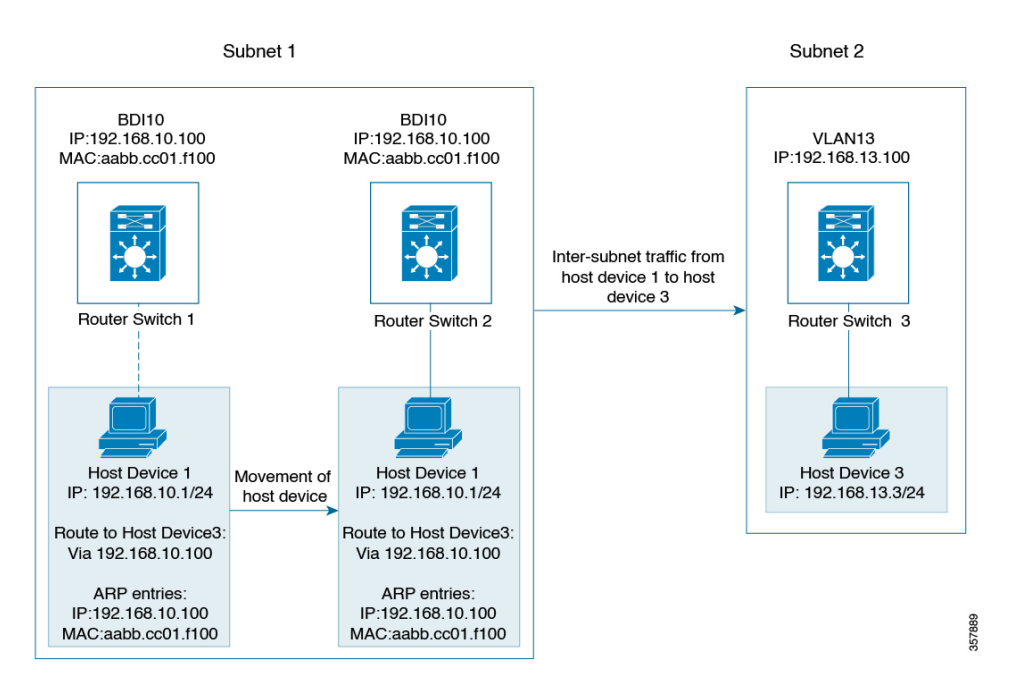

#### **Figure 1: An EVPN VXLAN Network with Distributed Gateway**

In the preceding figure, consider a scenario where host device 1 moves from leaf node 1 to leaf node 2. The host device remains within the same network and maintains the same ARP entries for gateway MAC addresses and IP addresses. But the MAC addresses of the VLAN interfaces in leaf node 2 and leaf node 1 are different. This results in a MAC address mismatch between the ARP entry and the VLAN on leaf node 2. As a result, any traffic that Host device 1 tries to send outside of Subnet 1 is either lost or continuously flooded as unknown unicast. The EVPN VXLAN Distributed Anycast Gateway feature prevents this traffic loss by ensuring that all the VTEPs have the same gateway MAC addresses and IP addresses in BDI.

Manual MAC address configuration and MAC aliasing are the two methods used to maintain the same MAC address across all the VTEPs and configure distributed anycast gateway.

## **EVPN VXLAN Centralized Gateway**

In Centralized Gateway (CGW), the network has a CGW VTEP that performs the Layer 3 gateway function for all the Layer 2 VNIs. All the other VTEPs in the network perform only bridging. The CGW VTEP acts as the Layer 3 gateway and performs routing for the intersubnet VXLAN traffic.

Ш

The CGW VTEP advertises the BDI MAC-IP route for a particular VXLAN-enabled VLAN to all other Layer 2 VTEPs that have the same Layer 2 VNI configured. This allows the VTEPs to import and install the remote BDI MAC-IP route as a VXLAN Layer 3 gateway address. A host device uses the address of a BDI in the same VLAN on the CGW VTEP as its gateway address. Configure the BDI for the Layer 2 VNI VLAN only on the CGW VTEP. Do not configure the BDI (for the respective Layer 2 VNI VLAN) on any other VTEP in the network that acts as a Layer 2 VTEP.

When a host device connected to a Layer 2 VTEP sends traffic to a different subnet, the traffic is bridged from the Layer 2 VTEP to the CGW VTEP. The CGW VTEP then routes the traffic to the destination subnet. The destination subnet can be another VXLAN-enabled VLAN or an external route.

If the CGW VTEP needs to route the traffic between 2 VXLAN-enabled VLANs, configure the CGW on the same VTEP for both VLANs. In other words, configure the BDI on the same VTEP for both VLANs.

We recommend that you configure a centralized default gateway in an EVPN VXLAN network if:

- You require a boundary between the Layer 2 and Layer 3 segments at the border of the BGP EVPN VXLAN fabric.
- The intersubnet traffic is subjected to a firewall inspection or any policy on a centralized plane.

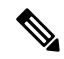

**Note** Toggling between DAG and CGW on a BDI in a VLAN disrupts the traffic for that VLAN.

The following image shows an EVPN VXLAN network with the centralized default gateway configured.

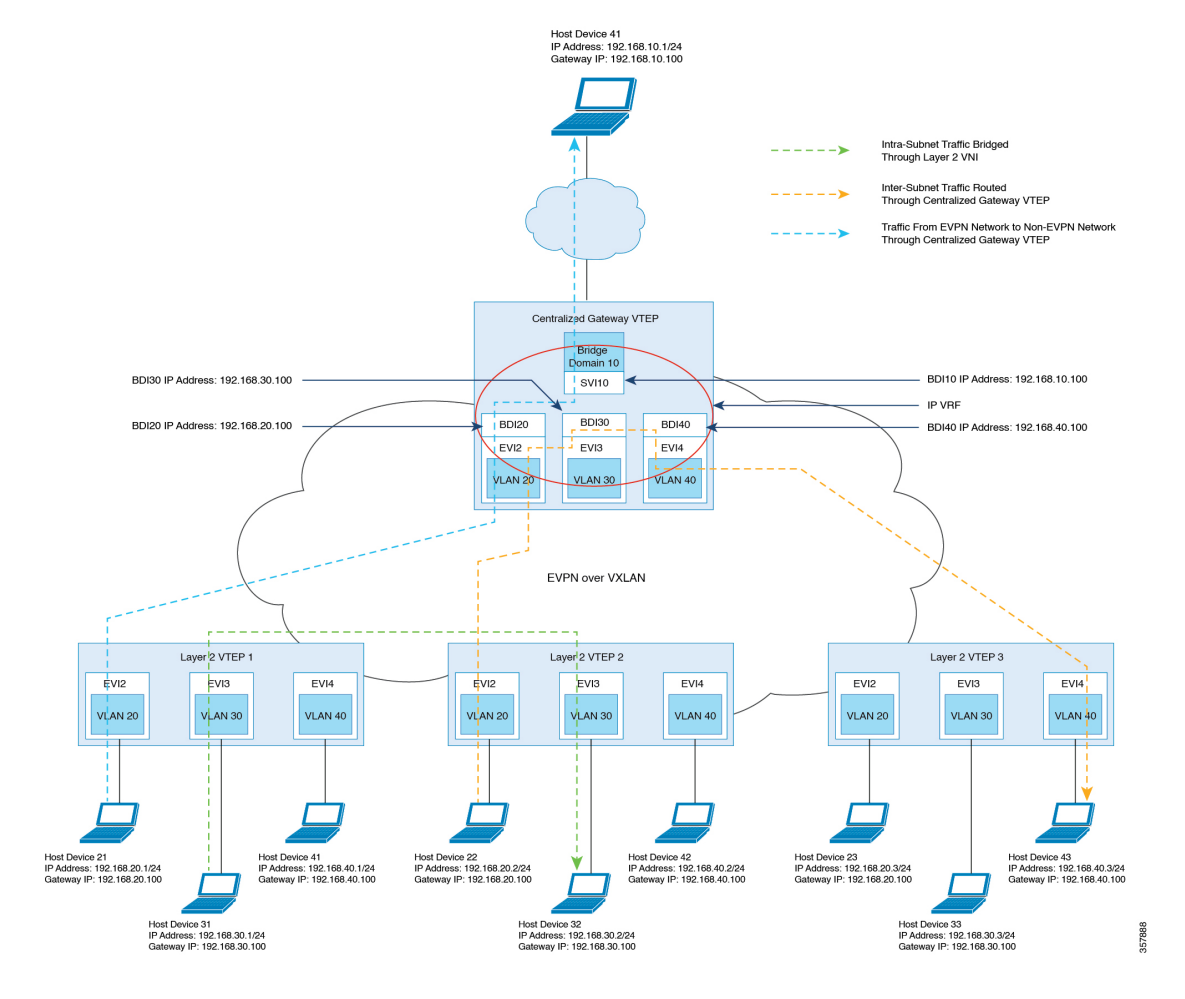

#### **Figure 2: An EVPN VXLAN Network with Centralized Default Gateway**

For configuration details, see Example: [Configuring](#page-30-0) the EVPN VXLAN Centralized Gateway, on page 31.

### **Information About EVPN VXLAN Integrated Routing and Bridging**

EVPN VXLAN integrated routing and bridging (IRB) allowsthe VTEPs or leafswitchesin an EVPN VXLAN network to perform both bridging and routing. IRB allows the VTEPs to forward both Layer 2 or bridged traffic and Layer 3 or routed traffic. A VTEP performs bridging when it forwards traffic to the same subnet. Similarly, a VTEP performs routing when it forwards traffic to a different subnet. The VTEPs in the network forward traffic to each other through the VXLAN gateways. BGP EVPN VXLAN implements IRB using symmetric IRB.

#### **Symmetric IRB**

In symmetric IRB, both the ingress and egress VTEPs perform both bridging and routing. A packet first moves through a MAC VRF, followed by an IP VRF on the NVE of the ingress VTEP. It then moves through an IP VRF followed by a MAC VRF on the NVE of the egress VTEP. The NVEs of ingress and egress VTEPs equally share all the packet processing associated with intersubnet forwarding semantics.

In symmetric IRB, you are required to define only the VNIs of locally attached endpoints in the ingress and egress VTEPs. Symmetric IRB offers better scalability in terms of the number of VNIs that a BGP EVPN VXLAN fabric supports.

The following figure shows the implementation of symmetric IRB and the movement of traffic in an EVPN VXLAN network:

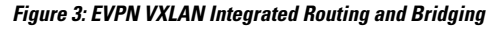

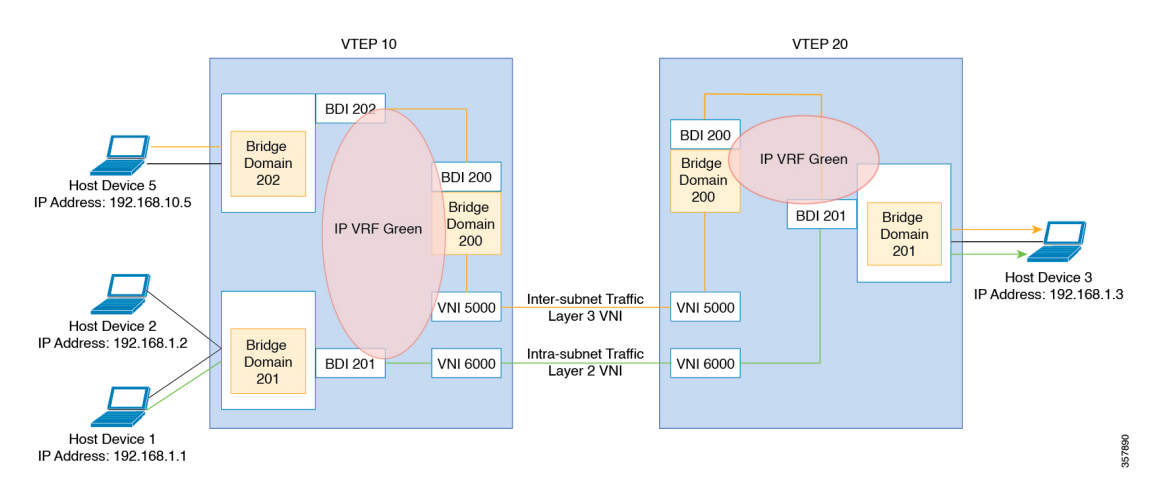

For configuration details, see Example: [Configuring](#page-34-0) EVPN VXLAN Integrated Routing and Bridging, on [page](#page-34-0) 35.

### **Default Gateway MAC Address Assignment**

When leaf switches import gateway addresses, it can result in a conflict if the BDI of a leaf switch has the same IP address and MAC address as the imported addresses. To avoid this conflict, the BDI MAC-IP routes are tagged with the Default Gateway Extended Community attribute. The attribute helps the receiving leaf switches to distinguish the MAC-IP routes of the BDIs from the MAC-IP routes of the host devices. When a leaf switch receives a route tagged with the Default Gateway Extended Community attribute, it results in one of the following scenarios:

- If the leaf switch does not have a local BDI for the same MAC VRF, it installs the route only as a remote MAC route. The leaf switch implements the centralized gateway functionality in this scenario.
- If the leaf switch has a local BDI with a matching IP address but different MAC address, it installs the MAC route as a route that points to the local BDI. The leaf switch implements MAC aliasing for distributed anycast gateway in this scenario.
- If the leaf switch has an BDI with no matching IP address, it invalidates the MAC-IP route and issues an error. See [RFC4732](https://tools.ietf.org/html/rfc4732) for more details about the error.

### **Broadcast, Unknown Unicast, and Multicast Traffic**

Multidestination Layer 2 traffic in a VXLAN network is typically referred to as broadcast, unknown unicast, and multicast (BUM) traffic. In a BGP EVPN VXLAN fabric, the underlay network forwards the BUM traffic to all the endpoints connected to a common Layer 2 broadcast domain in the VXLAN overlay.

The following image shows the flow of BUM traffic through a Layer 2 VNI. The network forwards BUM traffic from host device 1 to all the VTEPs which then send the traffic to all the host devices in the same subnet.

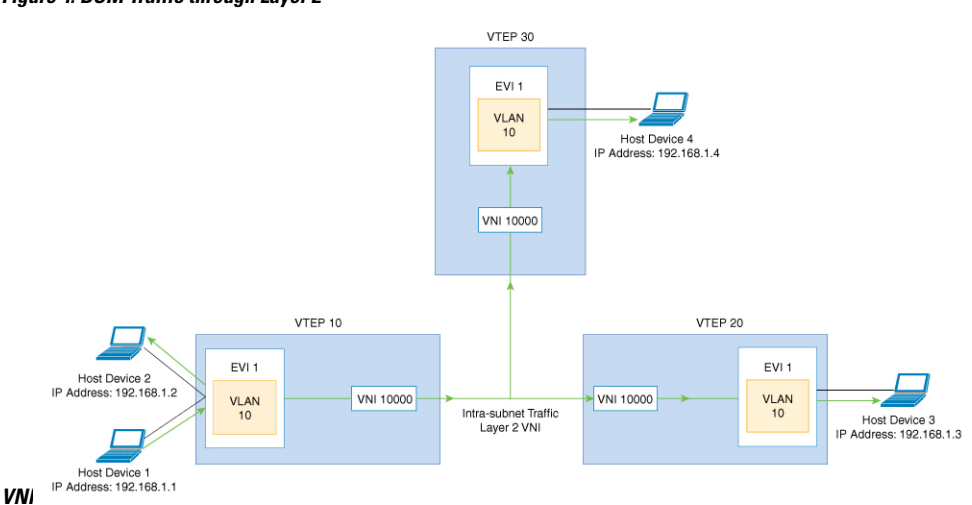

**Figure 4: BUM Traffic through Layer 2**

### **Ingress Replication**

Ingress replication, or headend replication, is a unicast approach to handle multidestination Layer 2 overlay BUM traffic. Ingress replication involves an ingress device replicating every incoming BUM packet and sending them as a separate unicast to the remote egress devices. Ingress replication happens through EVPN route type 3, also called inclusive multicast ethernet tag (IMET) route. BGP EVPN ingress replication uses IMET route for auto discovery of remote peers in order to set up the BUM tunnels over VXLAN. Using ingress replication to handle BUM traffic can result in scaling issues because an ingress device needs to replicate the BUM traffic as many times as there are VTEPs associated with the Layer 2 VNI.

#### **Ingress Replication Operation**

IMET routes carry the remote or egress VNIs advertised from the remote peers, which can be different from the local VNI. The network creates a VXLAN tunnel adjacency when an ingress device receivesIMET ingress replication routes from remote NVE peers. The tunnel adjacency is a midchain adjacency that contains IP or UDP encapsulation for the VXLAN tunnel. If there is more than one VNI along the tunnel, multiple VNIs share the tunnel. Ingress replication on EVPN can have multiple unicast tunnel adjacencies and different egress VNIs for each remote peer.

The network builds a flooded replication list with the routes advertised by each VTEP. The dynamic replication list stores all the remote destination peers discovered on a BGP IMET route in the same Layer 2 VNI. The replication list gets updated every time you configure the Layer 2 VNI at a remote peer. The network removes the tunnel adjacency and VXLAN encapsulation from the replication list every time a remote NVE peer withdraws the IMET ingress replication route. The network deletes the tunnel adjacency when no NVE peer is using it.

Any BUM traffic that reaches the ingress device gets replicated after the replication list is built. The ingress device forwards the replicated traffic throughout the network to all the remote peers in the same VNI.

### **Underlay Multicast**

In underlay multicast, the underlay network replicates the traffic through a multicast group in PIM sparse mode. Forwarding BUM traffic using underlay multicast requires the configuration of IP multicast in the underlay network. A single copy of the BUM traffic moves from the ingress or source VTEP towards the underlay transport network. The network forwards this copy along the multicast tree so that it reaches all egress or destination VTEPs participating in the given multicast group. Various branch points in the network replicate the copy asit travels along the multicast tree. The branch pointsreplicate the copy only if the receivers are part of the multicast group associated with the VNI.

BUM traffic forwarding through underlay multicast is achieved by mapping a Layer 2 VNI to the multicast group. This mapping must be configured on all the VTEPs associated with the Layer 2 VNI. When a VTEP joins the multicast group, it receives all the traffic that is forwarded on that group. If the VTEP receives traffic in a VNI that is not associated with it, it simply drops the traffic. This approach maintains a single link within the network, thus providing an efficient way to forward BUM traffic.

### **Flooding Suppression**

EVPN allows the distribution of the binding between IPv4 or IPv6 addresses and MAC addresses among the VTEPs of the network. It distributes the MAC-IP binding among all the VTEPs that participate in the EVPN instance associated with the MAC-IP routes. The MAC address associated with the IPv4 or IPv6 addresses is locally known even though it is learned from a remote VTEP. Locally connected endpoints send an Address Resolution Protocol (ARP) or an IPv6 neighbor discovery request when they look for a remote endpoint. The MAC-IP binding distribution allows a VTEP to perform a lookup in the local cache when it receives an ARP or an IPv6 neighbor discovery request. If the MAC-IPaddressinformation for the remote end point is available, the VTEP uses this information to avoid flooding the ARP request or IPv6 neighbor discovery request. If the MAC or IP address information for the remote end point is not available, the request floods throughout the fabric.

Flooding suppression avoids the flooding of ARP and IPv6 neighbor discovery packets over the EVPN VXLAN network. It suppresses the flooding to both the local and remote host or access devices. The network suppresses flooding by implementing an ARP or neighbor discovery relay. This is achieved by using the known MAC address for the specified IPv4 or IPv6 address to convert broadcast and multicast requests to unicast requests. Flooding suppression is enabled by default on an EVPN-enabled VLAN. An EVPN VXLAN network suppresses the flooding for the following types of traffic.

#### **ARP Flooding Suppression**

VTEPs send ARP requests as broadcast packets. ARP requests represent a large percentage of Layer 2 broadcast traffic. Flooding suppression converts them to unicast packets and reduces the network flood.

An ARP packet will not be generated from a BD-VIF interface or BDI interface if MAC and IP binding is found in EVPN database on the source (ingress) VTEP. **Note**

To avoid sending an ARP and neighbor discovery request, you must apply the ARP and neighbor discovery entries on the BDI or BD-VIF associated VRFs based on the remotely learned RT-2 routes or local learned MAC or IP bindings. It helps to reduce the overall traffic and system load caused by broadcast ARP packets.

When an ARP originates from a BD-VIF or BDI interface, an ARP entry is installed directly if a MAC or IP binding is available for the target IP address in the EVPN database, without even sending a unicast ARP packet.

This behavior only limit to L2-EVPN configured with BD-VIF interface.

#### **IPv6 Neighbor Discovery Flooding Suppression**

The IPv6 neighbor discovery process enables the discovery of a neighbor and helps the peers to determine each other's link-layer addresses. It also verifies the reachability of a neighbor and tracks the neighboring routers. IPv6 neighbor discovery uses Internet Control Message Protocol (ICMP) messages and solicited-node multicast addresses to achieve these functions.

Flooding suppression suppresses all multicast neighbor solicitation packets among Internet Control Message Protocol version 6 (ICMPv6) packets.

## **Bridge Domain VIF Support on Layer 2 EVPN**

The Layer 2 EVPN only supports BDI interface that is attached to a EVPN Layer 2 network as an interface to a routing domain. The BDI servers as a centralized gateway or distributed anycast gateway in Symmetric IRB model.

#### **Figure 5: EVPN VxLAN on Layer 2 VTEP**

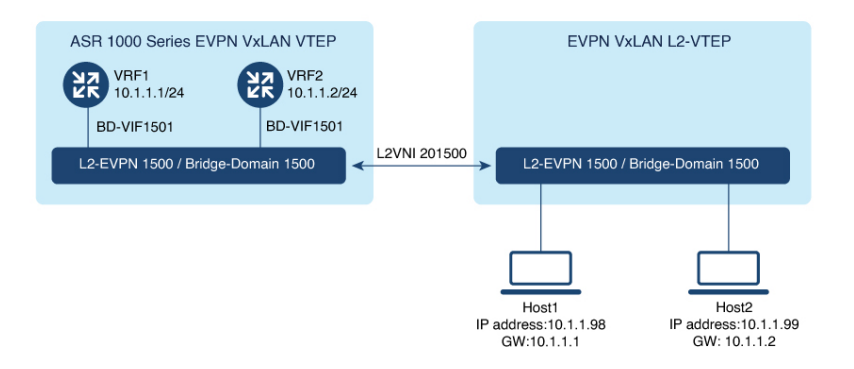

In some scenarios, one or more bridge domain-VIF (BD-VIF) interfaces are attached to a single EVPN Layer 2 network. Also, a BD-VIF interface is recognized by the Layer 2 EVPN network as a regular routing interface. This interface can be used as a Unicast Centralized Gateway for all, or a portion of routing-bound traffic. If you configure multiple BD-VIF interface, each bridge domain-VIF must belong to different routing domain (VRF), and should have a unique gateway IPaddress acrossthe same Layer 2 EVPN network. In thisscenario, hosts of the Layer 2 EVPN network can be configured to use different BD-VIF interface as a gateway.

**Figure 6: EVPN VxLAN on Layer 2 VTEP-2**

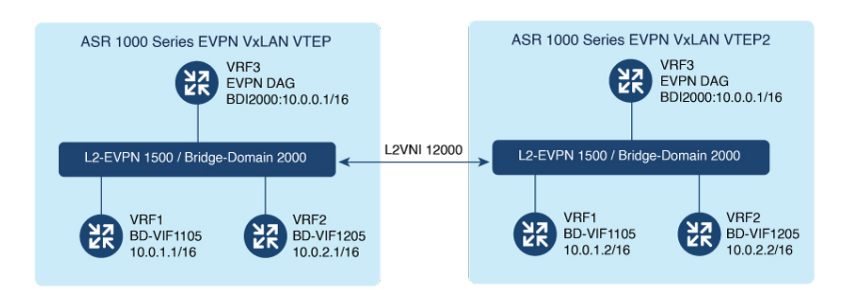

When a BDI interface and multiple BD-VIF interfaces co-exist within one Layer 2 EVPN network, the BDI interface must be configured as IRB interface. The other BD-VIF interfaces are treated as interfaces towards other routing domains, or gateways for VM-bound traffic.

The IP address and MAC-IP binding of a BD-VIF interface is learned and advertised as regular host RT2 route, without carrying Default-Gateway Extended Community attribute.

## **MAC and IP Addressing Learning from a Static ARP Alias Entry**

With the new functionalities, EVPN VxLAN can learn a EVPN MAC/IP binding from a static ARP alias entries immediately after the ARP alias is configured. After learning the MAC/IP binding, a EVPN route type 2 is advertised across the EVPN network. For routing purpose, the route type 2 is imported to IP VRF in remote devices as a host IP route for the IP address. A packet bound to this IP address is forwarded over Layer 3 VNI to IP VRF in the destination device.The feature enables the use of the same gateway MAC address as the RT-2 route that is advertised for BD-VIF interface MAC/IP address across all the EVPN VXLAN network.

# <span id="page-10-0"></span>**How to Configure EVPN VXLAN Layer 2 Overlay Network**

The following figure shows a sample topology of an EVPN VXLAN Network. Host device 1 and host device 3 are part of the same subnet. The network forwards BUM traffic from host device 1 to host device 3 using a Layer 2 VNI through either underlay multicast or ingress replication methods.

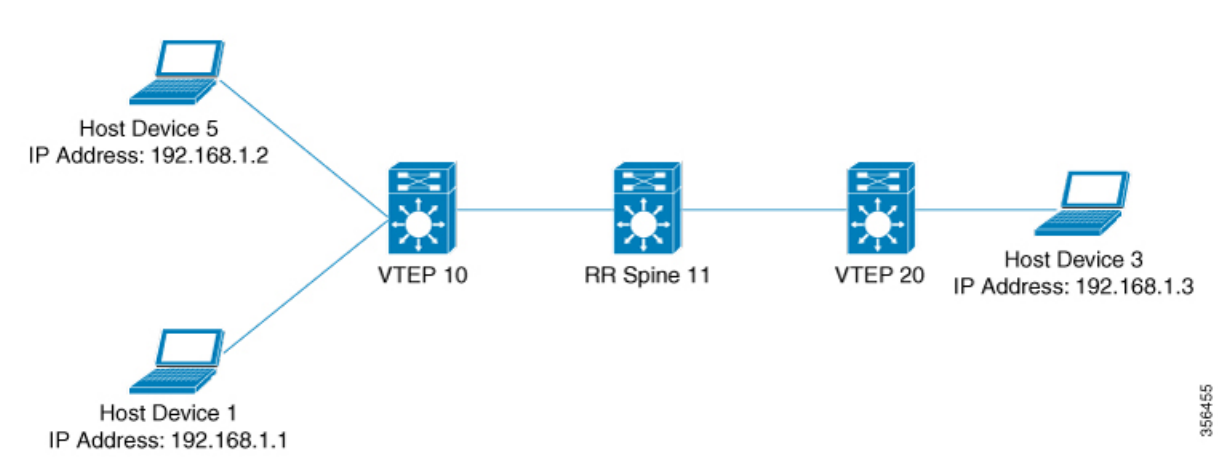

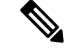

In a two-VTEP topology, a spine switch is not mandatory. For information about configuration of spine switches in an EVPN VXLAN network, see [Configuring](https://www.cisco.com/c/en/us/td/docs/switches/lan/catalyst9500/software/release/17-5/configuration_guide/vxlan/b_175_bgp_evpn_vxlan_9500_cg/configuring_spine_switches_in_a_bgp_evpn_vxlan_fabric.html) Spine Switches in a BGP EVPN VXLAN Fabric module. **Note**

Perform the following set of procedures to configure an EVPN VXLAN Layer 2 overlay network:

- **1.** Configure BGP with EVPN address family on the VTEPs.
- **2.** Configure Layer 2 VPN EVPN on the VTEPs.
- **3.** Configure an EVPN instance in the VLAN on the VTEPs.
- **4.** Configure the access-facing interface in the VLAN on the VTEPs.
- **5.** Configure the loopback interface on the VTEPs.
- **6.** Configure the network virtualization endpoint (NVE) interface on the VTEPs.

### **Configuring BGP with EVPN Address Family on a VTEP**

To configure BGP with EVPN address family on the VTEPs and with a spine switch as the neighbor, perform the following steps:

#### **SUMMARY STEPS**

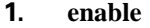

- **2. configure terminal**
- **3. router bgp** *autonomous-system-number*
- **4. neighbor** *ip-address* **remote-as** *number*
- **5. neighbor** {*ip-address* | *group-name*}**update-source** *interface*
- **6. address-family l2vpn evpn**
- **7. neighbor** *ip-address* **activate**
- **8. neighbor** *ip-address* **send-community** [**both** | **extended** | **standard**]
- **9. exit-address-family**
- **10. end**

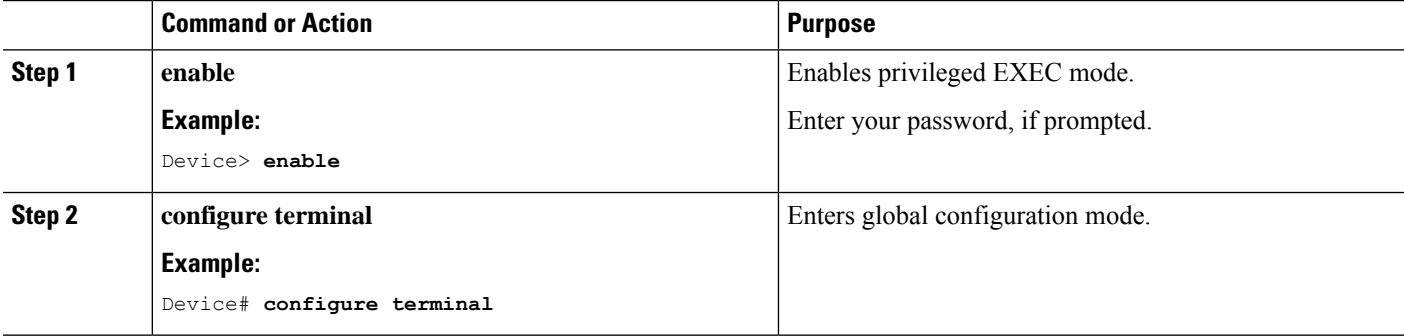

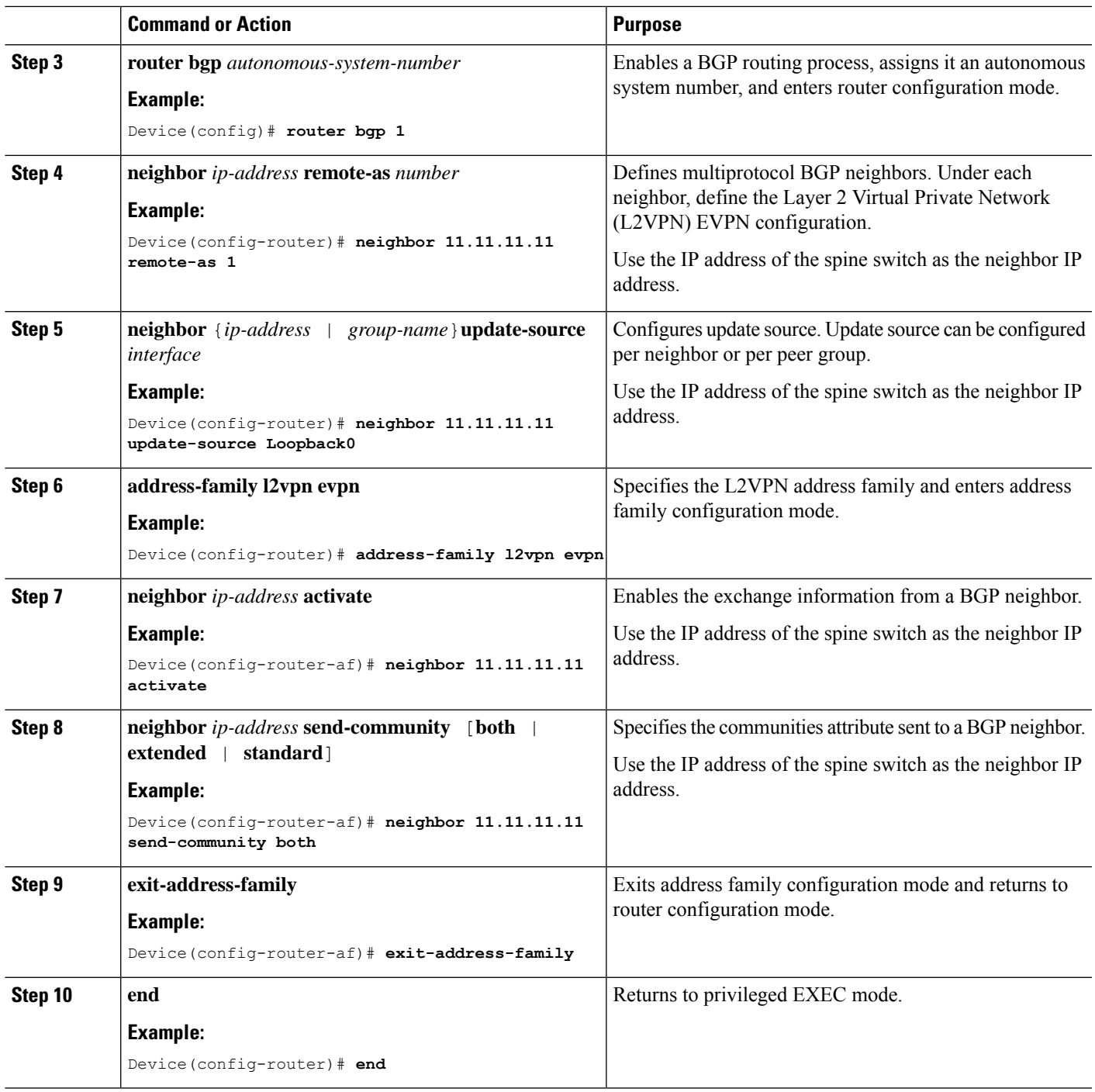

# <span id="page-12-0"></span>**Configuring Layer 2 VPN EVPN on a VTEP**

 $\overline{\phantom{a}}$ 

To configure the L2VPN EVPN parameters on a VTEP, perform the following steps:

### **SUMMARY STEPS**

- **1. enable**
- **2. configure terminal**
- **3. l2vpn evpn**
- **4. encapsulation vxlan**
- **5. replication-type** {**ingress**|**static**}
- **6. exit**
- **7. end**

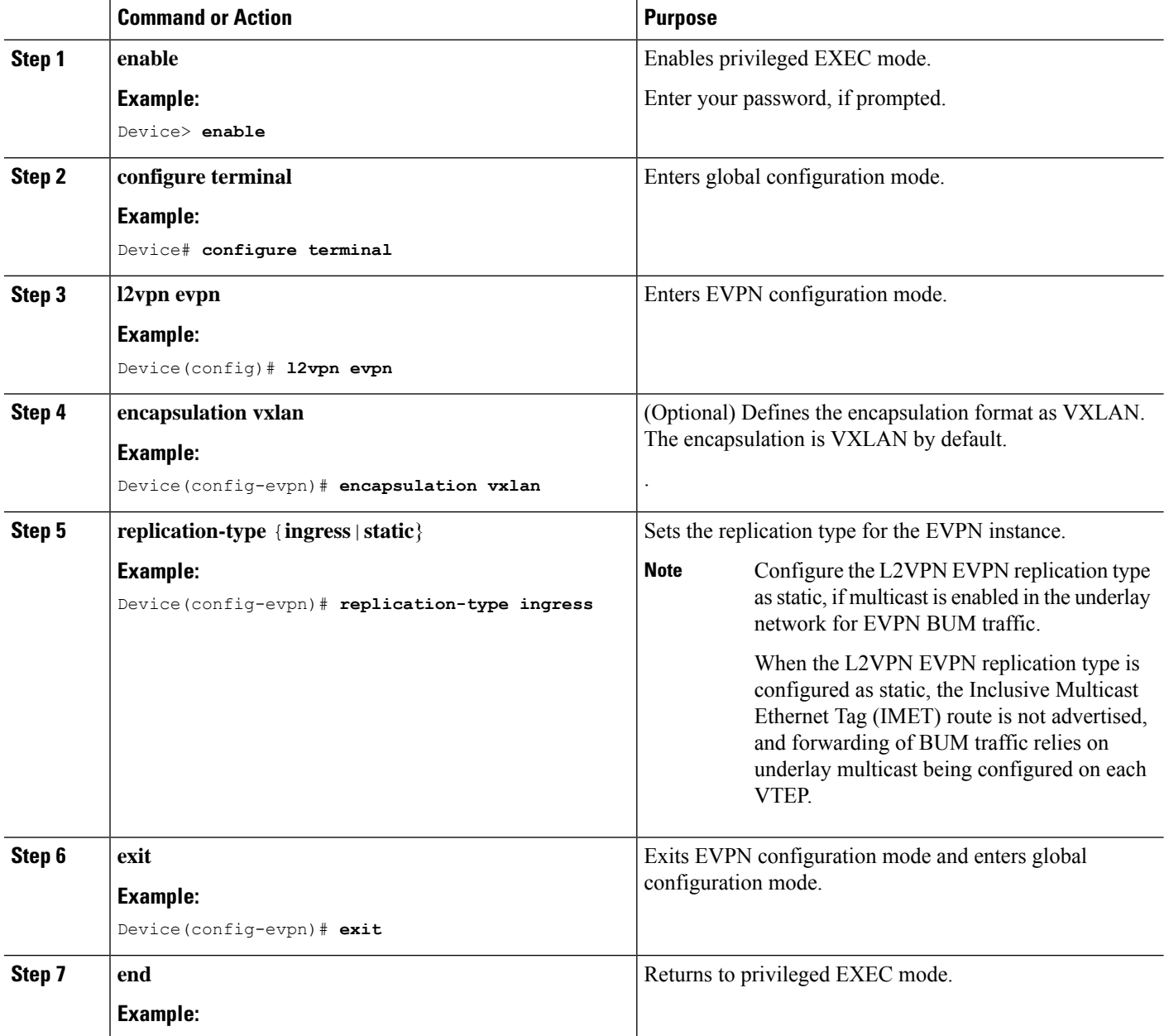

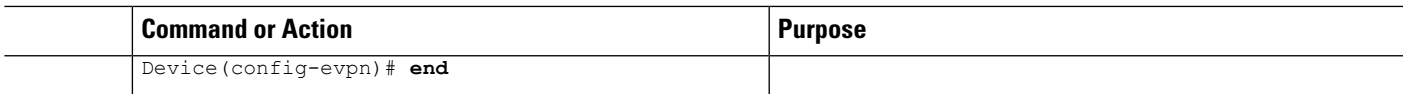

# <span id="page-14-0"></span>**Configuring an EVPN Instance in Bridge Domain on a VTEP**

To configure an EVPN instance on a VTEP, perform the following steps:

#### **SUMMARY STEPS**

- **1. enable**
- **2. configure terminal**
- **3. bridge-domain** *bridge-id*
- **4. member interface-name service-instance** *number*
- **5. member evpn-instance** *evpn-instance-id* **vni** *l2-vni-number*
- **6. exit**
- **7. end**

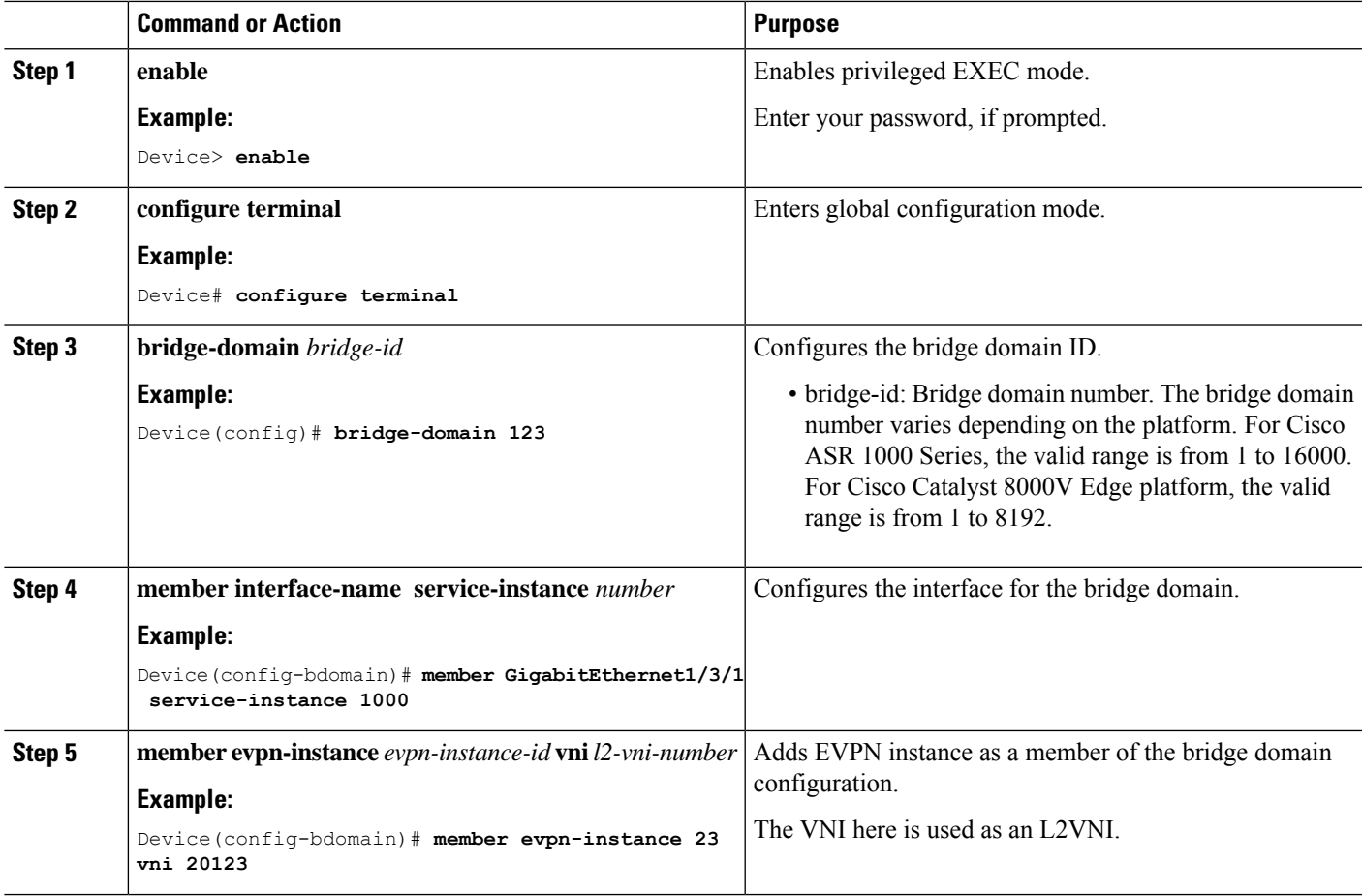

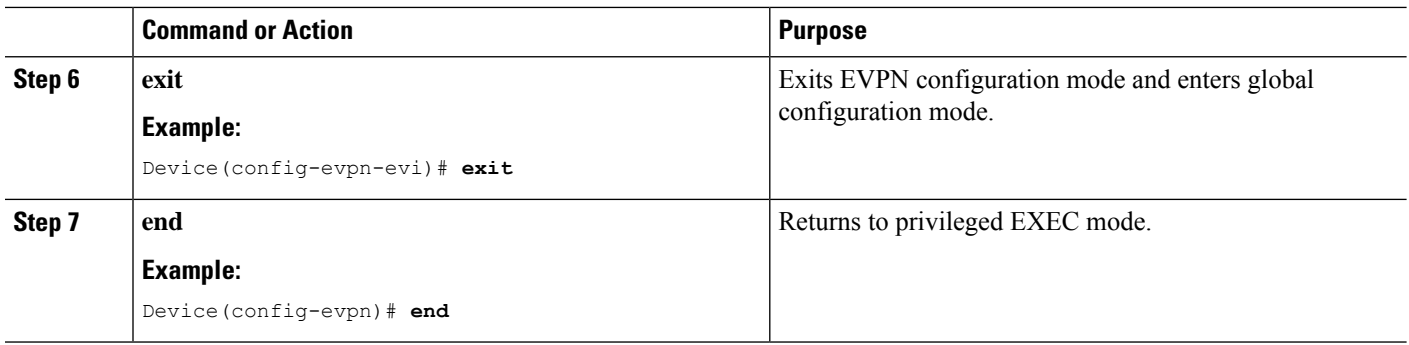

## **Configuring the NVE Interface on a VTEP**

To add a VNI member to the NVE interface of a VTEP, perform the following steps:

#### **SUMMARY STEPS**

- **1. enable**
- **2. configure terminal**
- **3. interface nve** *nve-interface-id*
- **4. host-reachability protocol bgp**
- **5. source-interface** *loopback-interface-id*
- **6. member vni** *layer2-vni-id* {**ingress-replication**| **mcast-group**}<*multicast group-address*>}
- **7. end**

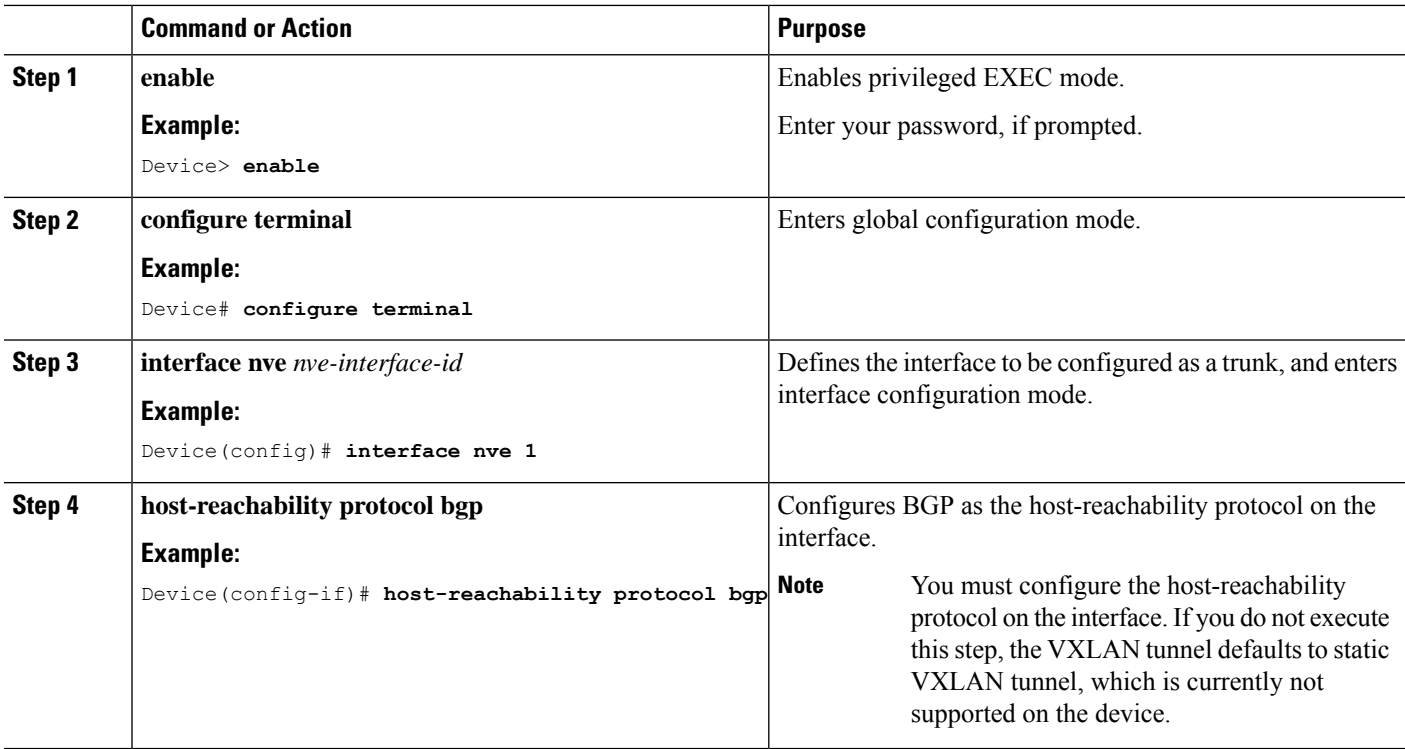

Ш

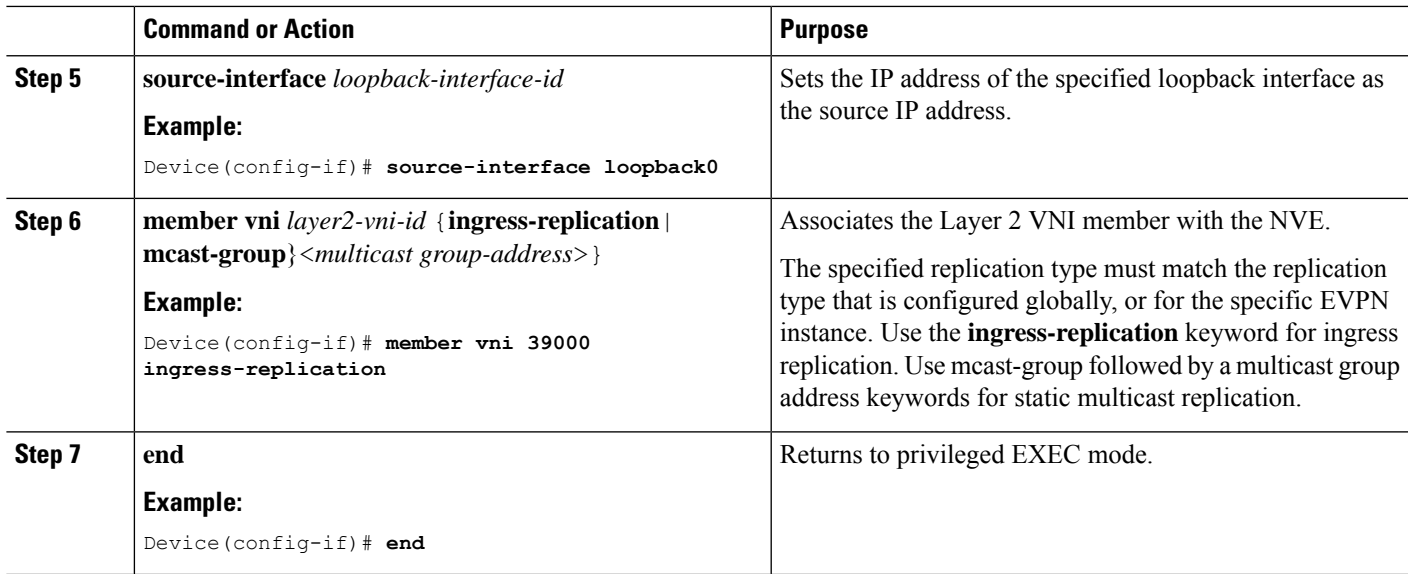

# <span id="page-16-0"></span>**How to Configure EVPN VXLAN Layer 2 and Layer 3 Overlay Network**

The following sections provide detailed information about the varioustasksthat must be performed to configure an EVPN VXLAN Layer 2 and Layer 3 overlay network.

# **Configuring BGP on a VTEP with EVPN Address Family**

To configure BGP on a VTEP with EVPN address family and with spine switch as the neighbor, perform the following steps:

### **SUMMARY STEPS**

- **1. enable**
- **2. configure terminal**
- **3. router bgp** *autonomous-system-number*
- **4. neighbor** *ip-address* **remote-as** *number*
- **5. neighbor** {*ip-address* | *group-name*}**update-source** *interface*
- **6. address-family l2vpn evpn**
- **7. neighbor** *ip-address* **activate**
- **8. neighbor** *ip-address* **send-community** [**both** | **extended** | **standard**]
- **9. exit-address-family**
- **10. address-family ipv4**[ **mdt**] {**multicast** | **unicast**}{**vrf** *vrf name*}
- **11. advertise l2vpn evpn**
- **12. exit-address-family**
- **13. end**

I

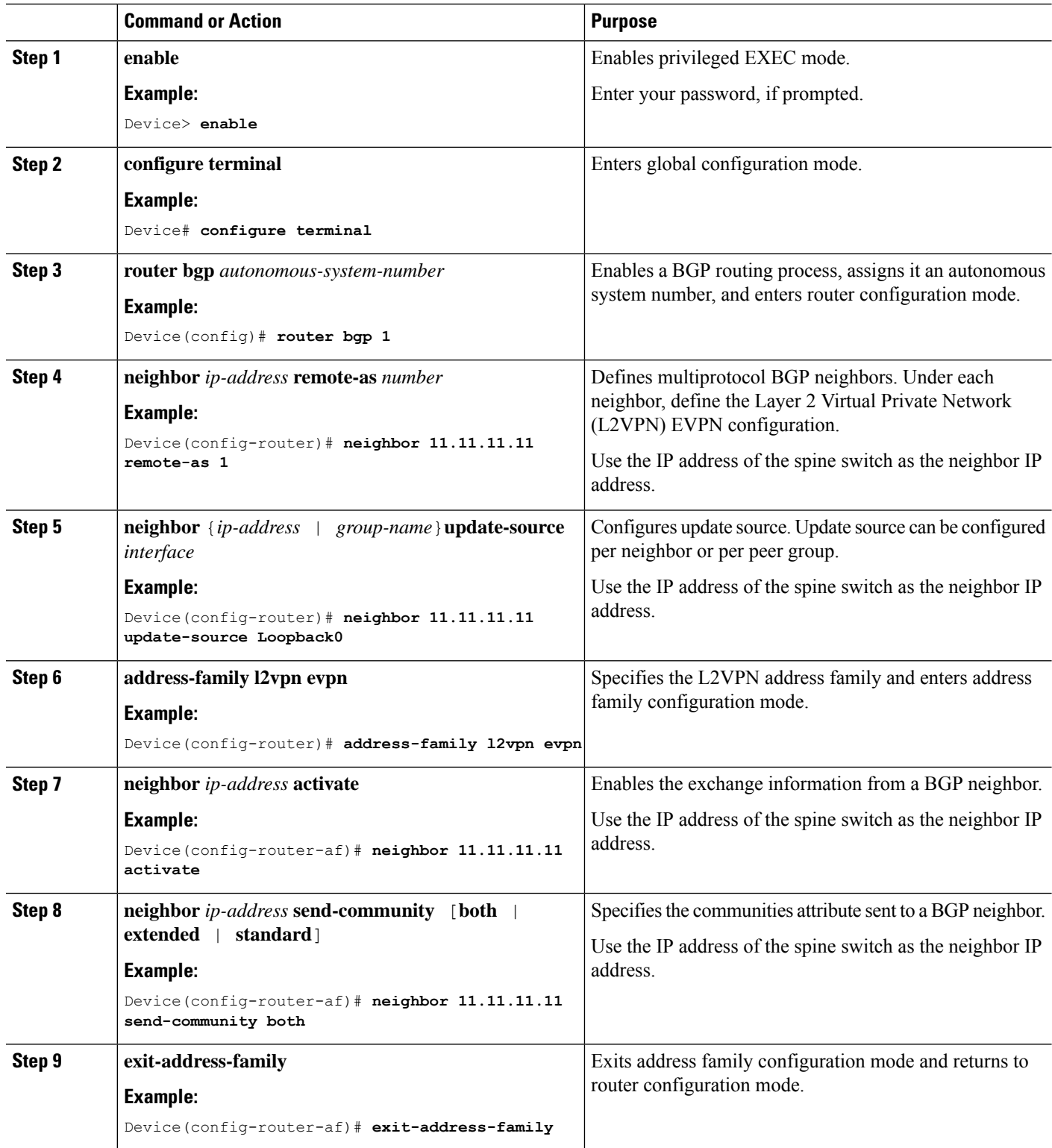

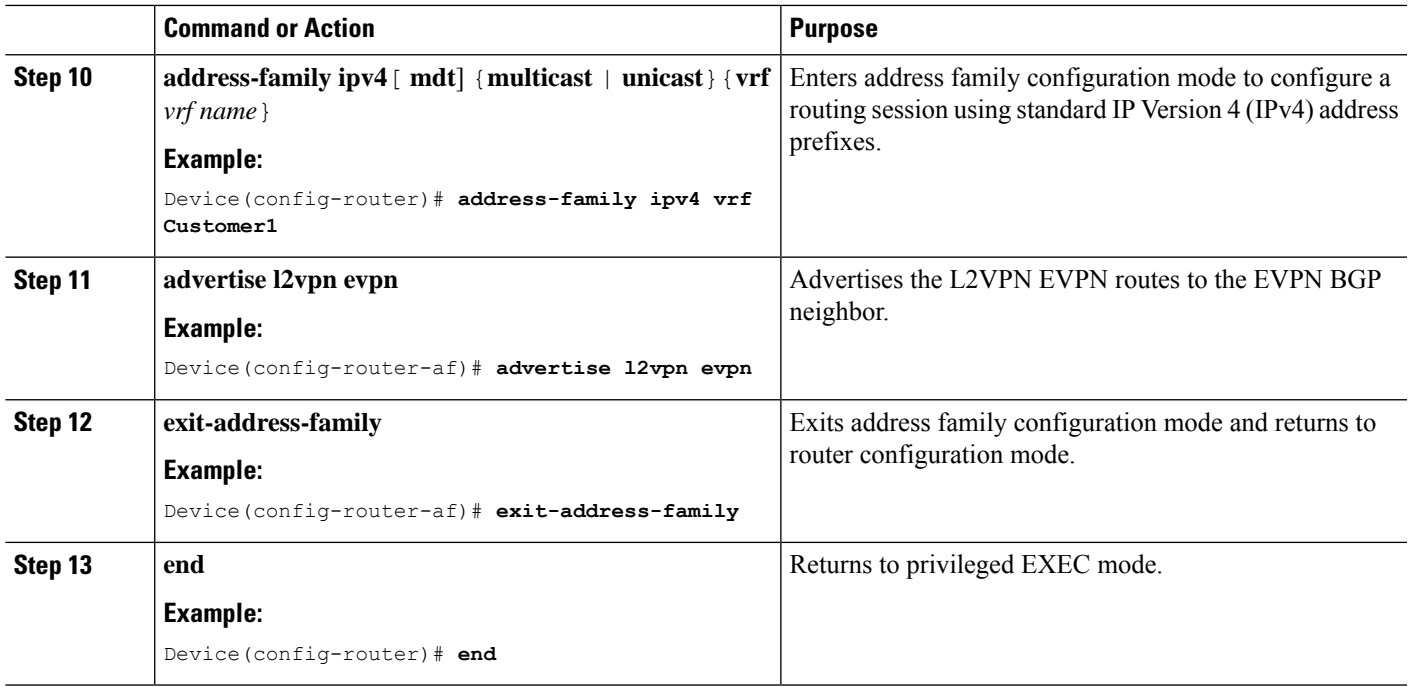

## **Configuring the IP VRF on a VTEP**

To add a VNI member to the NVE interface of a VTEP, perform the following steps:

#### **SUMMARY STEPS**

- **1. enable**
- **2. configure terminal**
- **3. vrf definition** *vrf name*
- **4. rd** *route-distinguisher*
- **5. address-family ipv4** {**multicast** | **unicast**}{**vrf***vrf name*}
- **6. route-target export** *route-target-id* **stitching**
- **7. route-target import** *route-target-id* **stitching**
- **8. exit-address-family**
- **9. end**

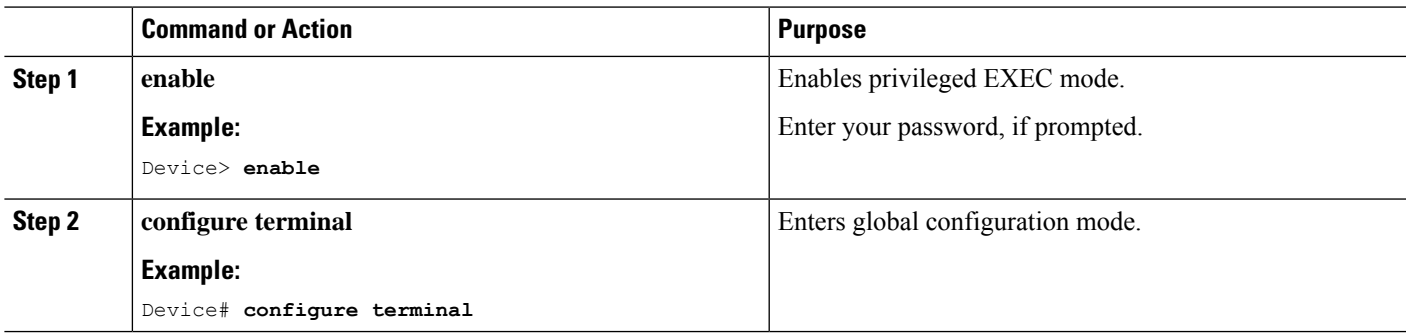

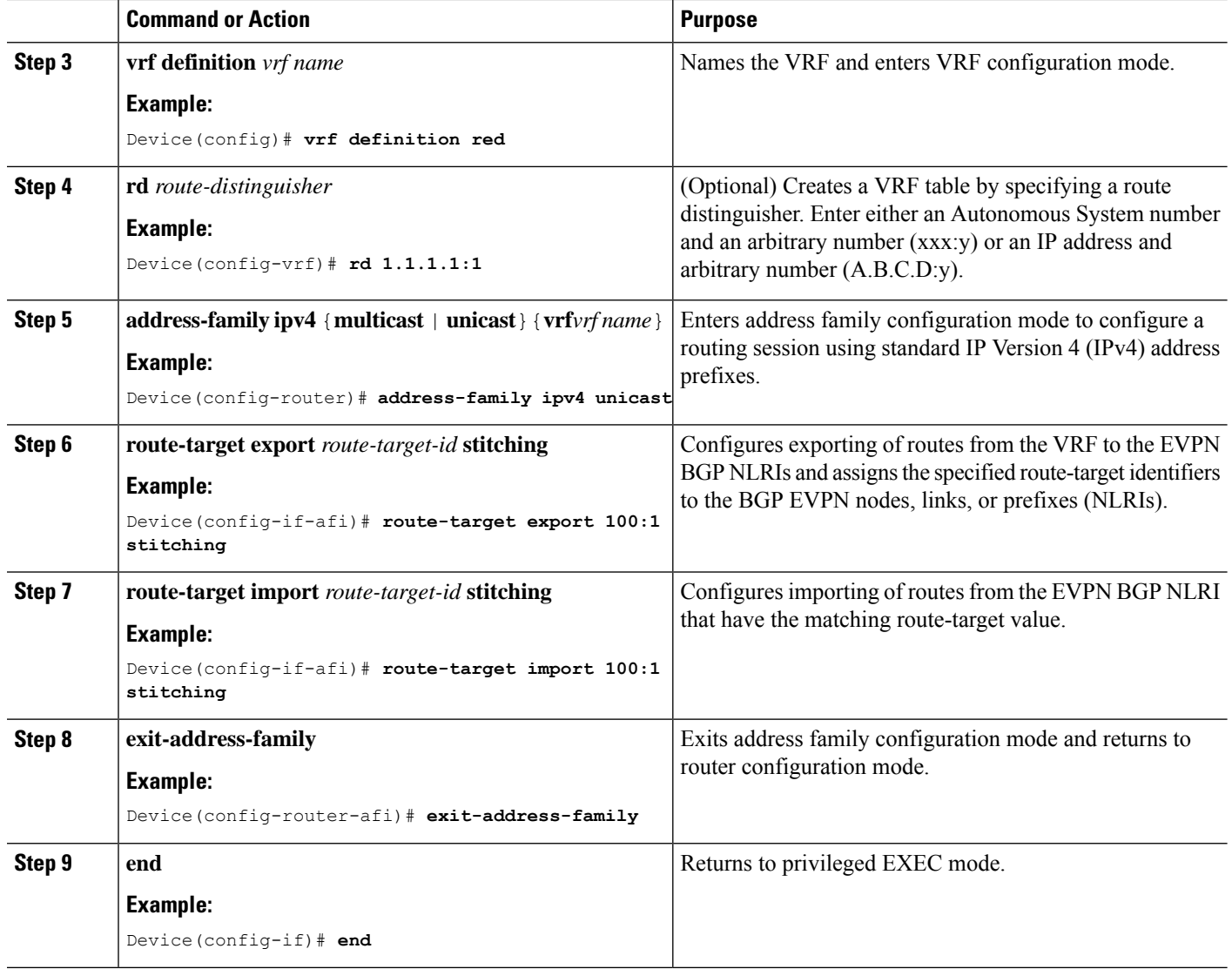

## **Configuring Layer 2 EVPN on a VTEP**

For configuring Layer 2 VPN EVPN on a VTEP, see [Configuring](#page-12-0) Layer 2 VPN EVPN on a VTEP, on page [13.](#page-12-0)

## **Configuring an EVPN Instance in Bridge Domain on a VTEP**

For configuring an EVPN instance in bridge domain on a VTEP, see [Configuring](#page-14-0) an EVPN Instance in Bridge [Domain](#page-14-0) on a VTEP, on page 15.

## **Configuring the Per-EVI Bridge Domain on a VTEP**

To configure the Per-EVI bridge domain on a VTEP, perform the following steps:

### **SUMMARY STEPS**

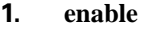

- **2. configure terminal**
- **3. bridge-domain** *bridge-id*
- **4. member evpn-instance** *evpn-instance-id* **vni** *l2-vni-number*
- **5. member** *interface-name* **service-instance** *number*
- **6. exit**
- **7. interface** *interface-name*
- **8. service instance** *number* **ethernet**
- **9. encapsulation dot1q***<first tag> [second dot1q <second tag>]*
- **10. exit**

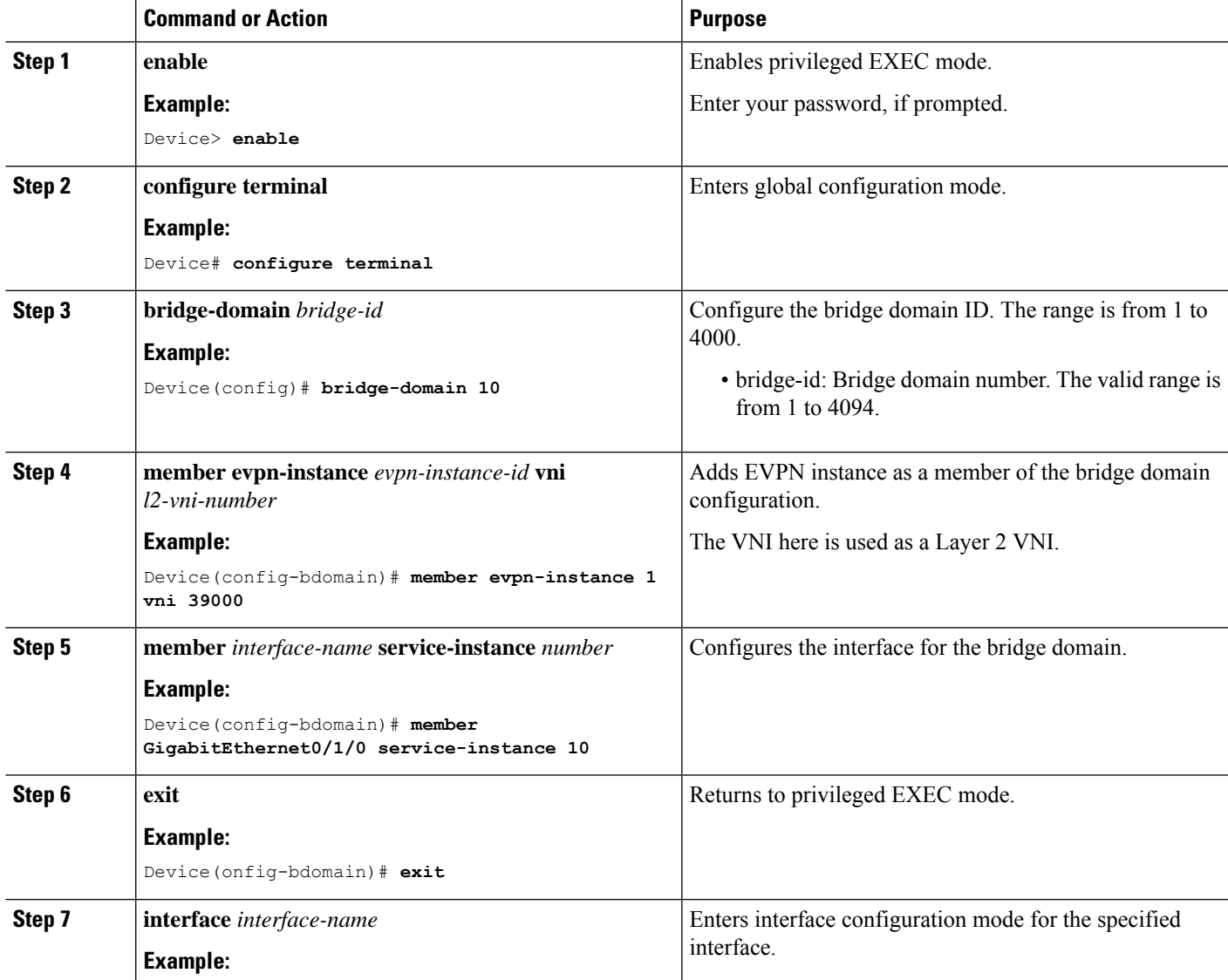

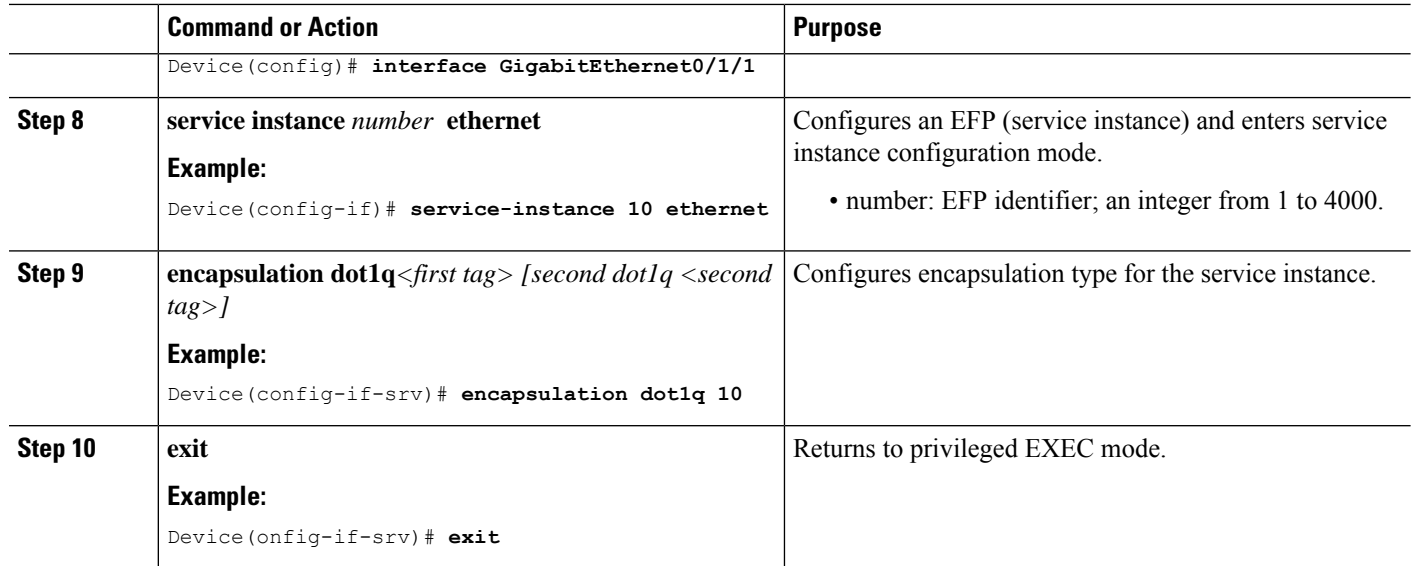

## **Configuring a Bridge Domain Interface Using Anycast IP and MAC Address in All Leafs**

To configure a bridge domain interface using the same IP address and Mac address in all the leafs, perform the following steps:

#### **SUMMARY STEPS**

- **1. enable**
- **2. configure terminal**
- **3. interface BDI** *{ interface number }*
- **4. mac address** *{ mac-address }*
- **5. vrf forwarding** *vrf name*
- **6. ip address** *ip address mask*
- **7. exit**

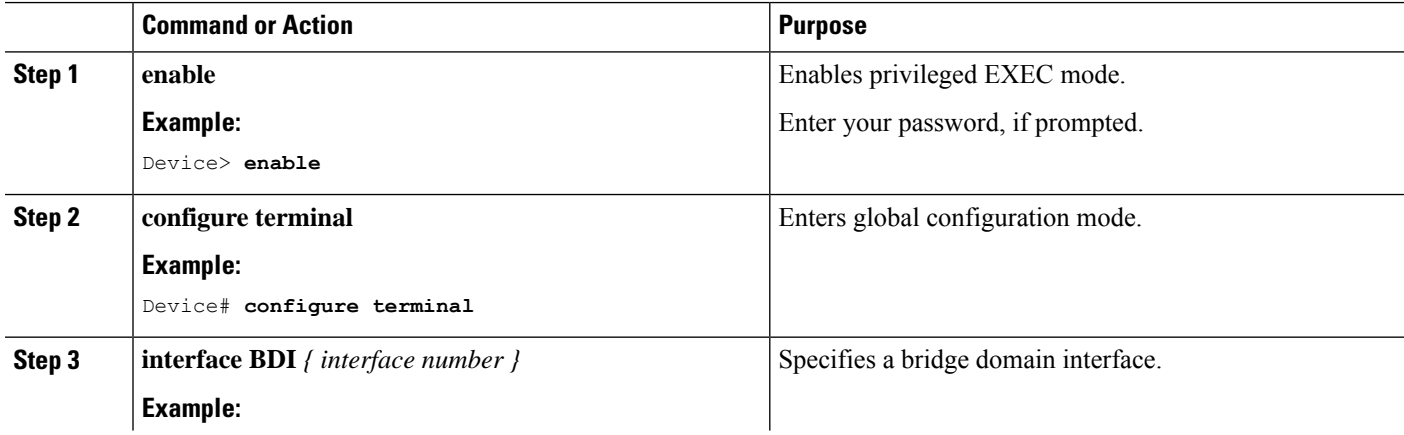

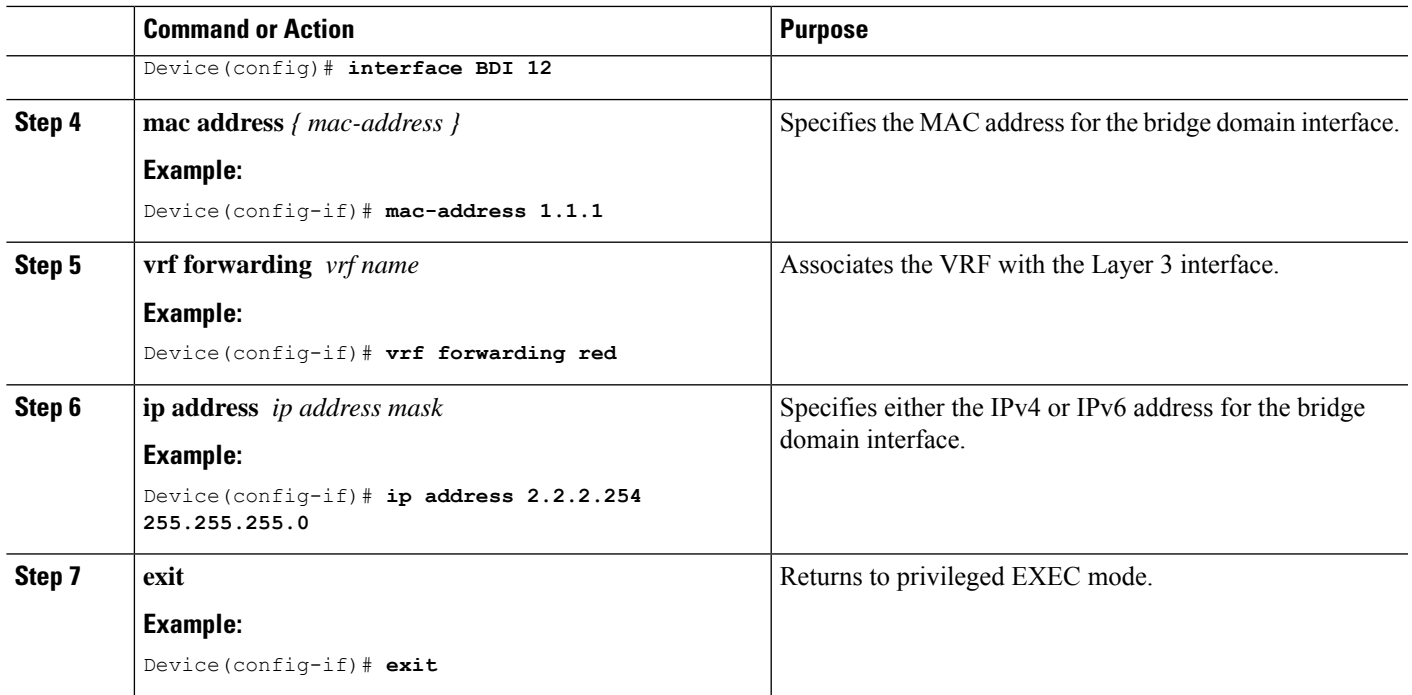

## **Configuring Bridge Domain for a Layer 3 VXLAN on a VRF**

To configure a bridge domain on a vrf, perform the following steps:

### **SUMMARY STEPS**

- **1. enable**
- **2. configure terminal**
- **3. bridge-domain** *bridge-id*
- **4. member vni** *l3-vni-number*
- **5. exit**
- **6. interface BDI** *{ interface number }*
- **7. vrf forwarding** *vrf name*
- **8. ip address** *ip address mask*
- **9. exit**

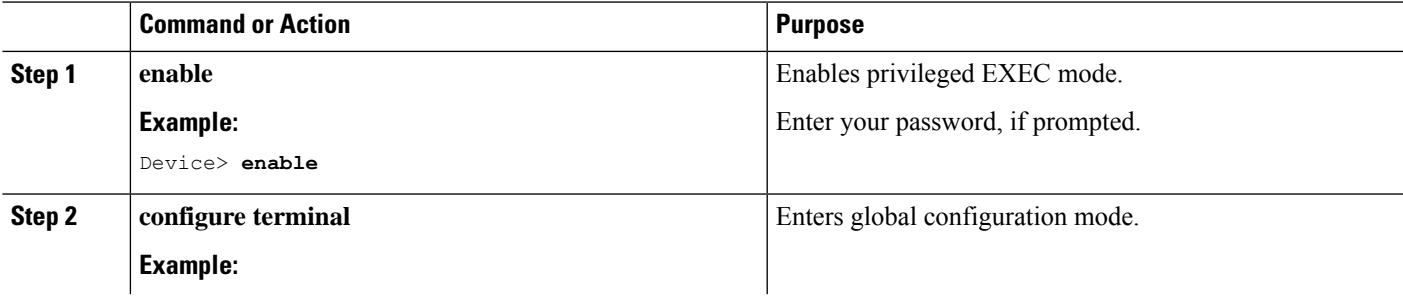

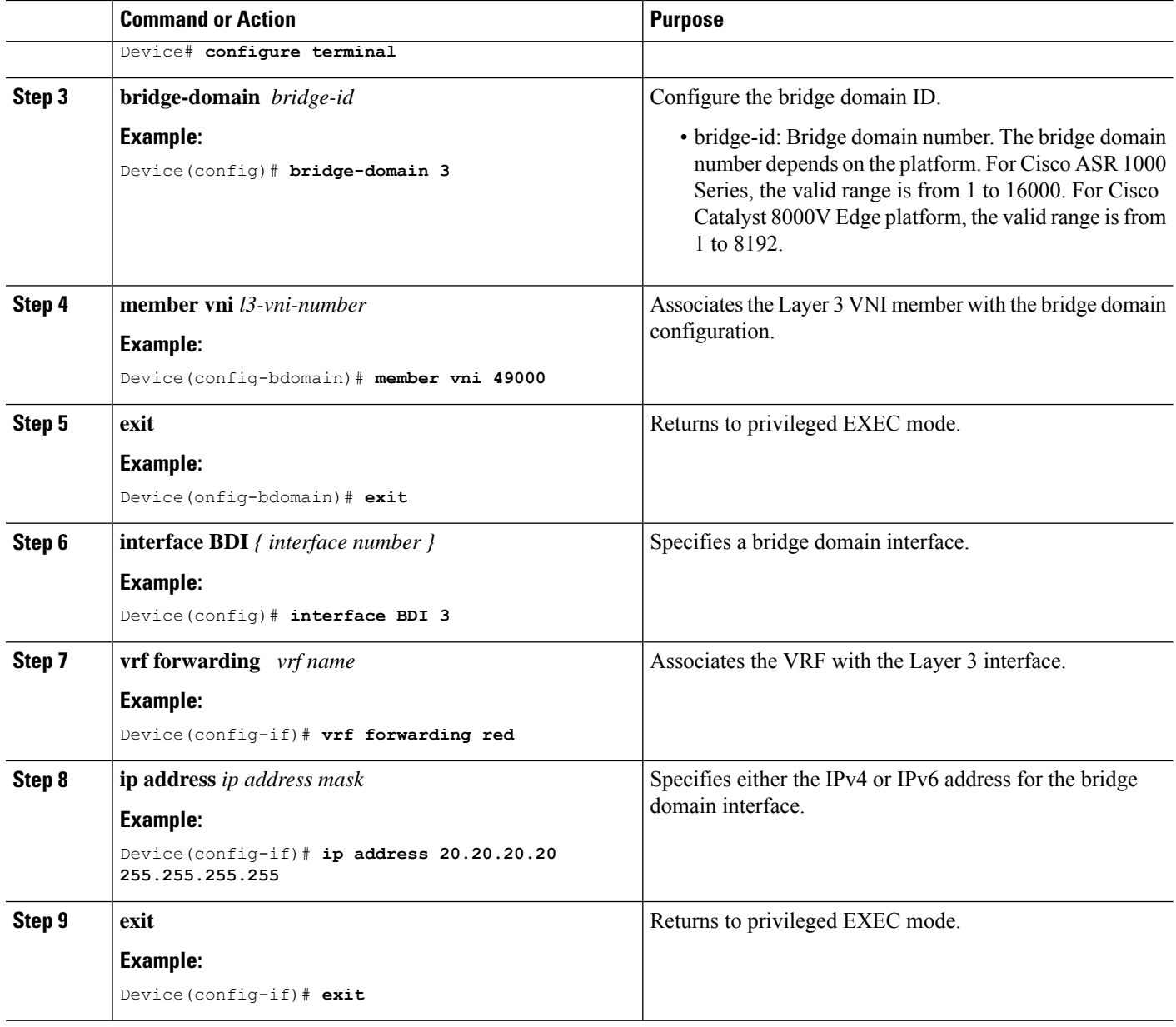

## **Configuring the NVE Interface on a VTEP**

To configure a VNI member to the NVE interface of a VTEP, perform the following steps:

#### **SUMMARY STEPS**

- **1. enable**
- **2. configure terminal**
- **3. interface nve** *nve-interface-id*
- **4. host-reachability protocol bgp**
- **5. source-interface** *loopback-interface-id*
- **6. member vni** *layer2-vni-id* {**ingress-replication**}
- **7. member vni** *l3-vni-number vrf name*
- **8. exit**

### **DETAILED STEPS**

 $\overline{\phantom{a}}$ 

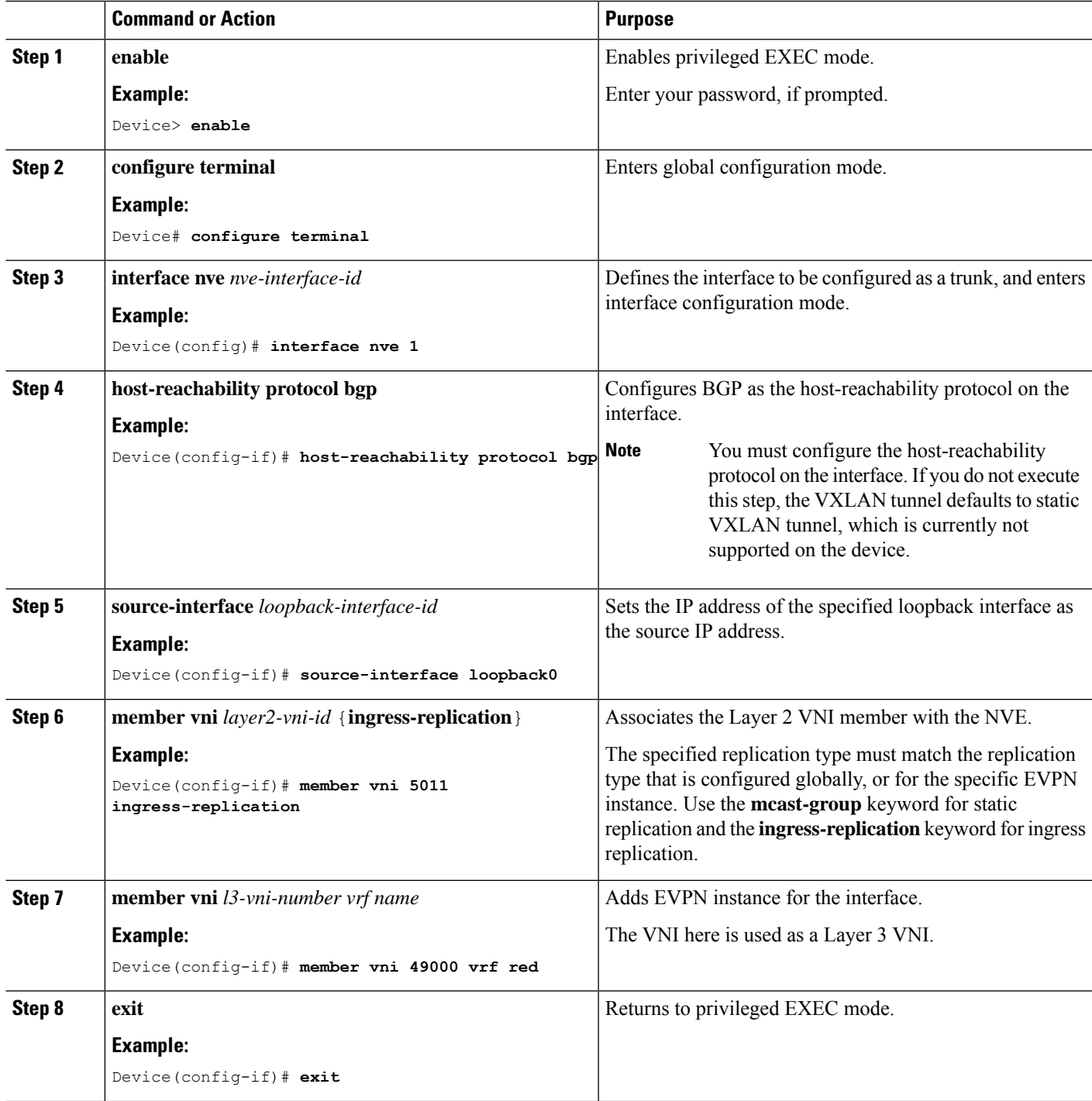

# **Configuring Underlay Multicast Group**

#### **SUMMARY STEPS**

- **1. enable**
- **2. configure terminal**
- **3. interface nve** *nve-interface-id*
- **4. source-interface** *loopback-interface-id*
- **5. host-reachability protocol bgp**
- **6. member vni** *layer2-vni-id* {**ingress-replication** |**mcast-group** *<mcast-group-id>* }
- **7. exit**
- **8. l2vpn evpn instance** *evpn-instance-number* **vlan-based**
- **9. encapsulation vxlan**
- **10. replication-type** {**static**}
- **11. default-gateway advertise** { **enable** | **disable**}
- **12. end**

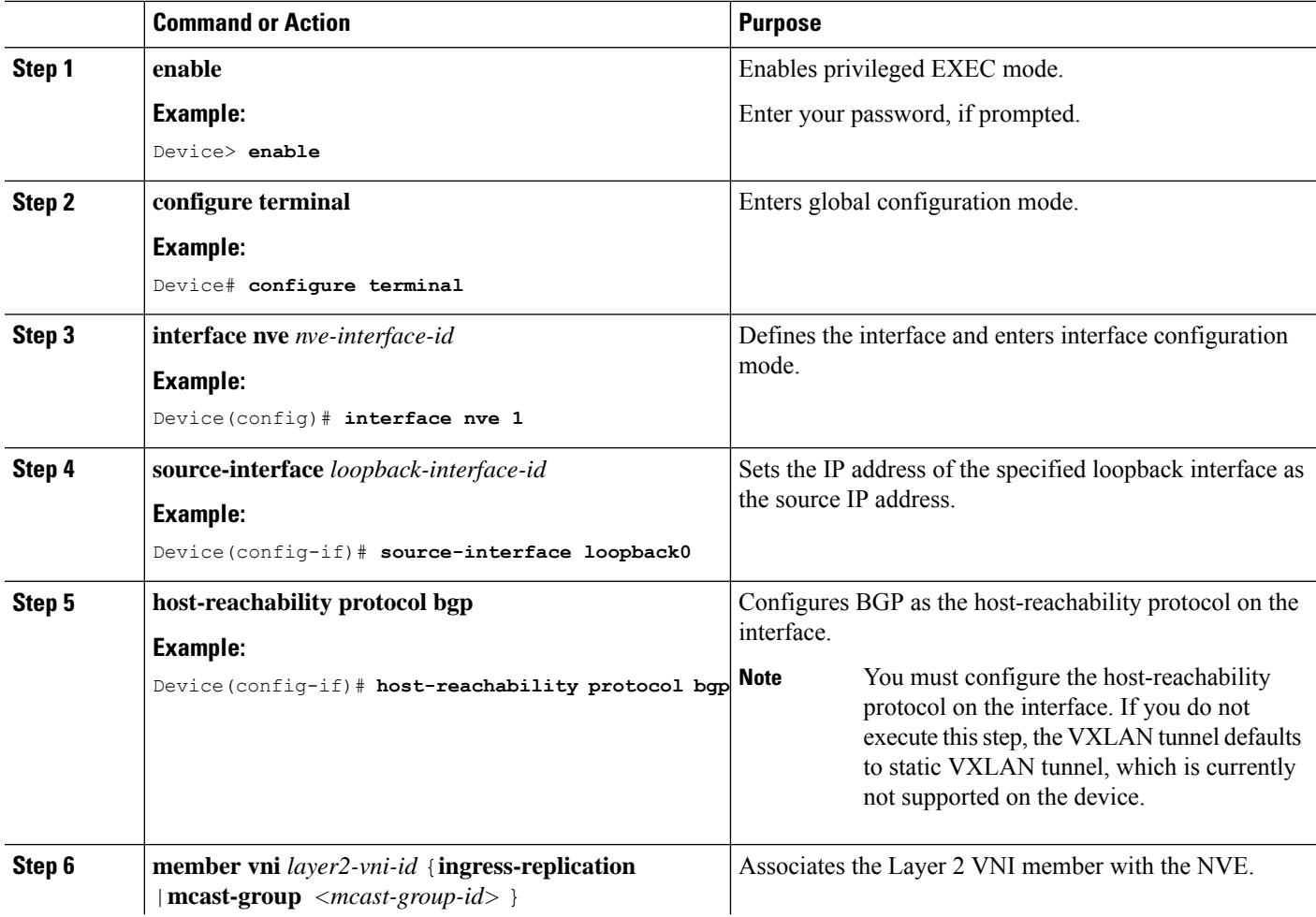

 $\mathbf I$ 

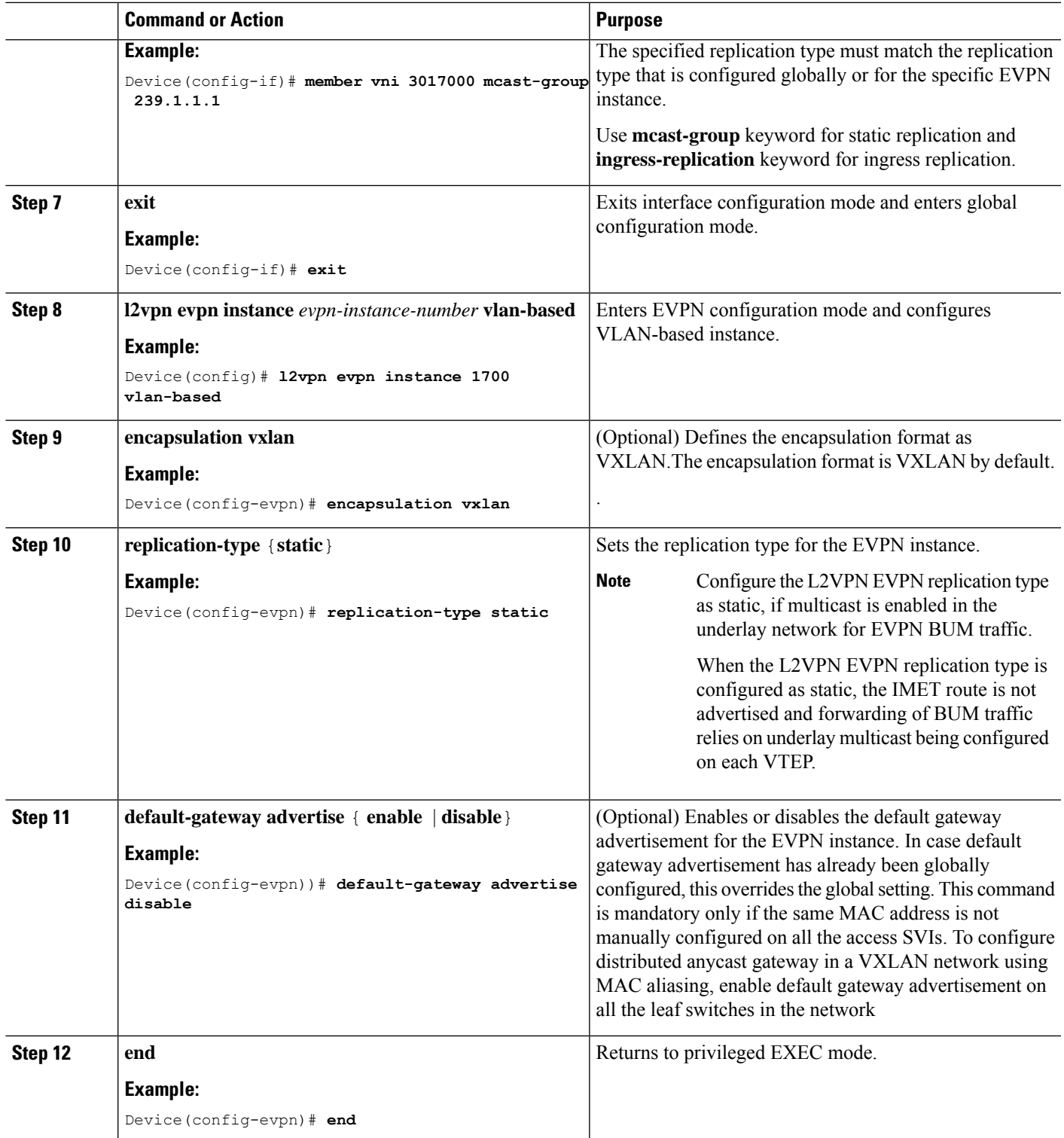

## **Configuring a NAT and ARP Alias**

To configure the bridge domain VIF interfaces as NAT inside interface or outside interface, perform the following steps:

### **SUMMARY STEPS**

- **1. enable**
- **2. configure terminal**
- **3. interface BD-VIF** *unit number*
- **4. ip vrf forwarding** *vrf-name*
- **5. ip address ip address subnet mask**
- **6. ip nat inside**
- **7. exit**
- **8. interface BD-VIF** *unit number*
- **9. ip vrf forwarding** *vrf-name*
- **10. ip address ip address subnet mask**
- **11. ip nat outside**
- **12. ipv6 address** *{ ipv6-address | prefix length }*
- **13. ip nat inside source static** {*local-ip* |*global-ip*}**no alias**
- **14. arp vrf** [*vrf-name*]**ip address** [**alias**]
- **15. exit**

### **DETAILED STEPS Command or Action Purpose Step 1 enable enable enable end EXEC** mode. **Example:** Enter your password, if prompted. Device> **enable configure terminal** Enters global configuration mode. **Example: Step 2** Device# **configure terminal** Entersinterface configuration mode and specify the Layer 3 interface to be associated with the bridge domain VIF. The interface can be a routed port BDI. **interface BD-VIF** *unit number* **Example:** Device(config)# **interface BD-VIF1101 Step 3 ip vrf forwarding** *vrf-name* Associates the VRF with the Layer 3 interface. **Example: Step 4** Device(config-if)# **vrf forwarding customer-vrf-a ip address ip address subnet mask** Enters the IP address for the interface. **Example: Step 5** Device(config-if-vrf)# **ip address 192.168.101.14 255.255.255.240**

 $\mathbf I$ 

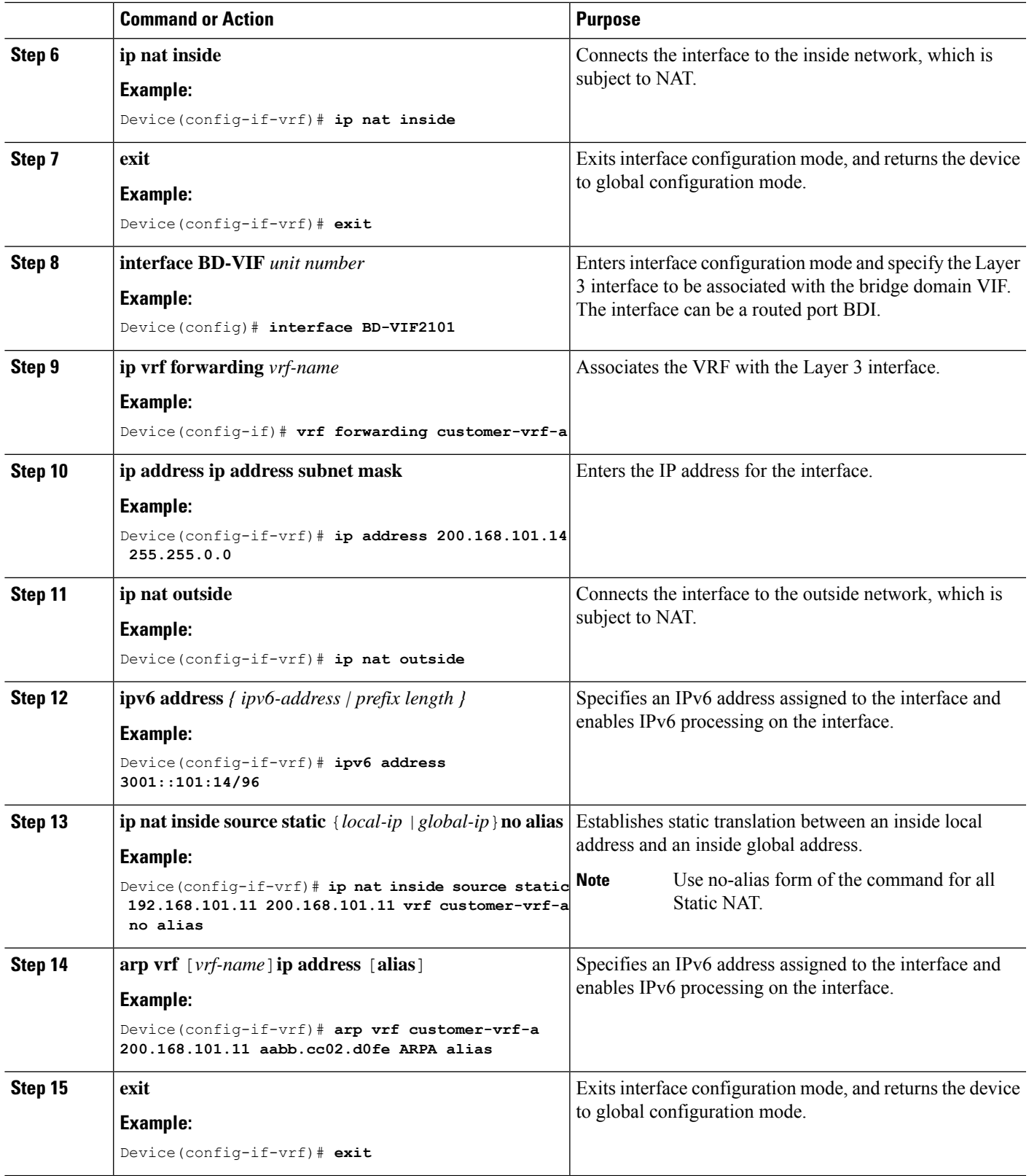

# <span id="page-29-0"></span>**Configuration Examples of VXLAN BGP EVPN**

This section provides examples for configuring an EVPN VXLAN Layer 2 overlay network.

## **Example: Configuring BGP with EVPN Address Family**

```
Device (config)# router bgp 1
Device (config-router)# neighbor 11.11.11.11 remote-as 1
Device (config-router)# neighbor 11.11.11.11 update-source Loopback0
Device (config-router)# address-family l2vpn evpn
Device (config-router-af)# neighbor 11.11.11.11 activate
Device (config-router-af)# neighbor 11.11.11.11 send-community both
Device (config-router-af)# exit-address-family
Device (config-router)# exit
```
### **Example:Configuring Layer 2 VPN EVPN on a VTEP**

```
Device(config)# l2vpn evpn
Device(config-evpn)# encapsulation vxlan
device(config-evpn)# replication-type ingress
Device(config-evpn)# exit
```
### **Example: Configuring an EVPN Instance in the Bridge Domain on a VTEP**

```
Device(config)# bridge-domain 123
Device(config-bdomain)# member GigabitEthernet1/3/1 service-instance 1000
Device(config-bdomain)# member evpn-instance 23 vni 20123
Device(config-evpn-evi)# exit
```
### **Example: Configuring the NVE Interface on a VTEP**

```
Deviceconfig)# interface nve 1
Device(config-if)# host-reachability protocol bgp
Device(config-if)# source-interface loopback0
Device(config-if)# member vni 39000 ingress-replication
Device(config-if)# exit
```
### **Example:Layer 2 and Layer 3 BGP Configuration**

```
Device(config)# router bgp 1
Device(config-router)# neighbor 11.11.11.11 remote-as 1
Device(config-router)# neighbor 11.11.11.11 update-source Loopback0
Device(config-router)# address-family l2vpn evpn
Device(config-router-af)# neighbor 11.11.11.11 activate
Device(config-router-af)# neighbor 11.11.11.11 send-community both
Device(config-router-af)# exit-address-family
Device(config-router)# address-family ipv4 vrf Customer1
Device(config-router-af)# advertise l2vpn evpn
Device(config-router-af)# exit-address-family
```
Ш

## **Example: Configuring IP VRF**

```
Device(config)# vrf definition red
Device(config-vrf)# rd 1.1.1.1:1
Device(config-vrf)# address-family ipv4 unicast
Device(config-vrf-afi)# route-target export 100:1 stitching
Device(config-vrf-afi)# route-target import 100:1 stitching
```
## **Example: Configuring a Bridge-domain Interface using same IP and MAC address in all leafs**

```
Device(config)# interface BDI 12
Device(config-if)# mac-address 0001.0001.0001
Device(config-if)# vrf forwarding red
Device(config-if)# ip address 2.2.2.254 255.255.255.0
Device(config-if)# exit
```
### **Example: Configuring Bridge Domain on a VRF**

```
Device(config)# bridge-domain 3
Device(config-bdomain)# member vni 49000
Device(config-bdomain)# exit
Device(config)# interface BDI 3
Device(config-if)# vrf forwarding red
Device(config-if)# ip address 20.20.20.20 255.255.255.255
Device(config-if)# exit
```
### <span id="page-30-0"></span>**Example: Configuring the Layer 2 and Layer 3 NVE Interface on a VTEP**

```
Device(config)# interface nve 1
Device(config-if)# host-reachability protocol bgp
Device(config-if)# source-interface loopback0
Device(config-if)# member vni 39000 multicast-group 225.1.1.1
Device(config-if)# member vni 49000 vrf red
Device(config-if)# exit
```
### **Example: Configuring the EVPN VXLAN Centralized Gateway**

This section provides an example that shows how EVPN VXLAN is configured using centralized default gateway.

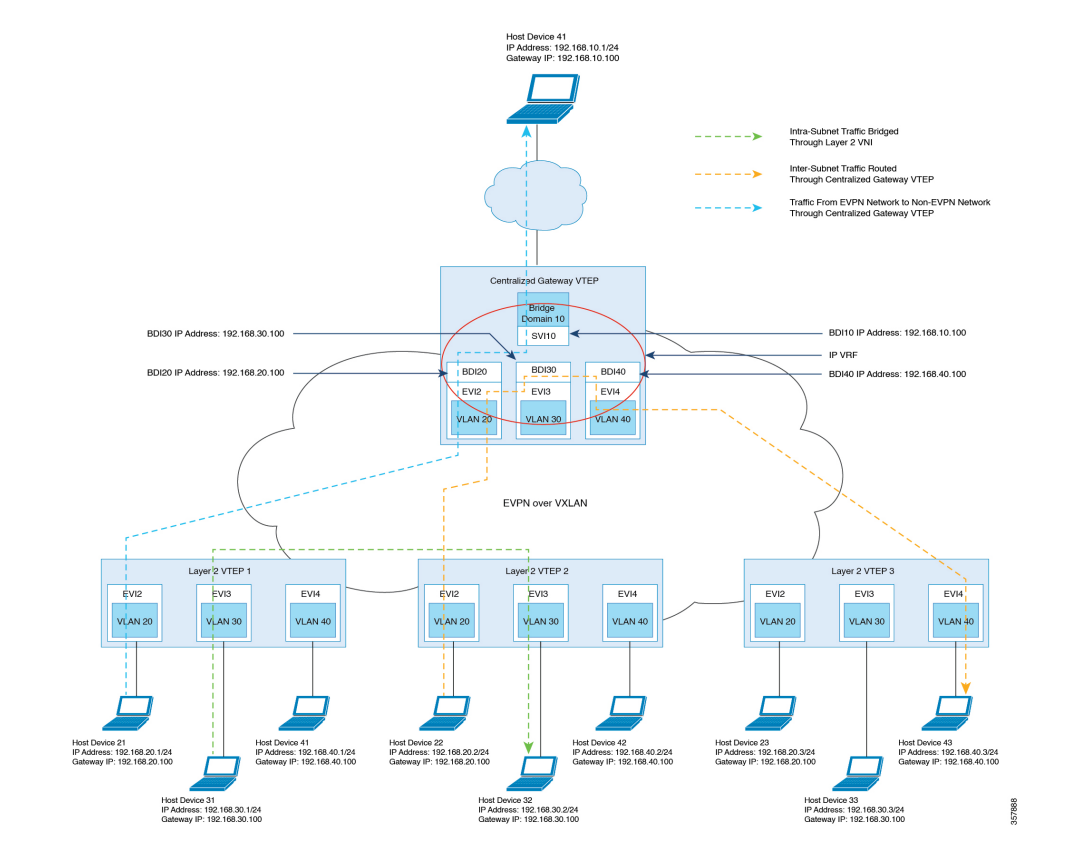

#### **Figure 7: An EVPN VXLAN Network with Centralized Default Gateway**

```
VTEP1 Configuration
```

```
!
Device(config)# l2vpn evpn instance 20 vlan-based
Device (config-evpn-evi)# encapsulation vxlan
Device config-evpn-evi)# replication-type ingress
Device config-evpn-evi)# default-gateway advertise enable
!
Device(config)# l2vpn evpn instance 30 vlan-based
Device (config-evpn-evi)# encapsulation vxlan
Device config-evpn-evi)# replication-type ingress
Device config-evpn-evi)# default-gateway advertise enabl
!
Device(config)# l2vpn evpn instance 40 vlan-based
Device (config-evpn-evi)# encapsulation vxlan
Device config-evpn-evi)# replication-type ingress
Device config-evpn-evi)# default-gateway advertise enable
!
Deviceconfig)# interface nve1
Device(config-if)# member vni 400020 ingress-replication
Device(config-if)# member vni 400030 ingress-replication
Device(config-if)# member vni 400040 ingress-replication
!
Device(config)# bridge-domain 20
Device(config-bdomain)# member GigabitEthernet0/0/1 service-instance 20
Device(config-bdomain)# member evpn-instance 20 vni 400020
!
Device(config)# bridge-domain 30
```

```
Device(config-bdomain)# member GigabitEthernet0/0/1 service-instance 30
Device(config-bdomain)# member evpn-instance 30 vni 400030
!
Device(config)# bridge-domain 40
Device(config-bdomain)# member GigabitEthernet0/0/1 service-instance 40
Device(config-bdomain)# member evpn-instance 40 vni 400040
!
VTEP2 Configuration
!
Device(config)# l2vpn evpn instance 20 vlan-based
Device (config-evpn-evi)# encapsulation vxlan
Device config-evpn-evi)# replication-type ingress
Device config-evpn-evi)# default-gateway advertise enable
!
Device(config)# l2vpn evpn instance 30 vlan-based
Device (config-evpn-evi)# encapsulation vxlan
Device config-evpn-evi)# replication-type ingress
Device config-evpn-evi)# default-gateway advertise enabl
!
Device(config)# l2vpn evpn instance 40 vlan-based
Device (config-evpn-evi)# encapsulation vxlan
Device config-evpn-evi)# replication-type ingress
Device config-evpn-evi)# default-gateway advertise enabl
!
Deviceconfig)# interface nve1
Device(config-if)# member vni 500020 ingress-replication
Device(config-if)# member vni 500030 ingress-replication
Device(config-if)# member vni 500040 ingress-replication
!
Device(config)# bridge-domain 20
Device(config-bdomain)# member GigabitEthernet0/0/1 service-instance 20
Device(config-bdomain)# member evpn-instance 20 vni 500020
!
Device(config)# bridge-domain 30
Device(config-bdomain)# member GigabitEthernet0/0/1 service-instance 30
Device(config-bdomain)# member evpn-instance 30 vni 500030
!
Device(config)# bridge-domain 40
Device(config-bdomain)# member GigabitEthernet0/0/1 service-instance 40
Device(config-bdomain)# member evpn-instance 40 vni 500040
!
```
#### **VTEP3 Configuration**

```
Device(config)# l2vpn evpn instance 20 vlan-based
Device (config-evpn-evi)# encapsulation vxlan
Device config-evpn-evi)# replication-type ingress
Device config-evpn-evi)# default-gateway advertise enable
!
Device(config)# l2vpn evpn instance 30 vlan-based
Device (config-evpn-evi)# encapsulation vxlan
Device config-evpn-evi)# replication-type ingress
Device config-evpn-evi)# default-gateway advertise enabl
!
Device(config)# l2vpn evpn instance 40 vlan-based
Device (config-evpn-evi)# encapsulation vxlan
Device config-evpn-evi)# replication-type ingress
Device config-evpn-evi)# default-gateway advertise enabl
!
Deviceconfig)# interface nve1
Device(config-if)# member vni 600020 ingress-replication
Device(config-if)# member vni 600030 ingress-replication
Device(config-if)# member vni 600040 ingress-replication
```

```
!
Device(config)# bridge-domain 20
Device(config-bdomain)# member GigabitEthernet0/0/1 service-instance 20
Device(config-bdomain)# member evpn-instance 20 vni 600020
!
Device(config)# bridge-domain 30
Device(config-bdomain)# member GigabitEthernet0/0/1 service-instance 30
Device(config-bdomain)# member evpn-instance 30 vni 600030
!
Device(config)# bridge-domain 40
Device(config-bdomain)# member GigabitEthernet0/0/1 service-instance 40
Device(config-bdomain)# member evpn-instance 40 vni 600040
!
VTEP Configuration
!
Device(config)# l2vpn evpn instance 20 vlan-based
Device (config-evpn-evi)# encapsulation vxlan
Device config-evpn-evi)# replication-type ingress
Device config-evpn-evi)# default-gateway advertise enable
!
Device(config)# l2vpn evpn instance 30 vlan-based
Device (config-evpn-evi)# encapsulation vxlan
Device config-evpn-evi)# replication-type ingress
Device config-evpn-evi)# default-gateway advertise enabl
!
Device(config)# l2vpn evpn instance 40 vlan-based
Device (config-evpn-evi)# encapsulation vxlan
Device config-evpn-evi)# replication-type ingress
Device config-evpn-evi)# default-gateway advertise enabl
!
Deviceconfig)# interface nve1
Device(config-if)# member vni 300020 ingress-replication
Device(config-if)# member vni 300030 ingress-replication
Device(config-if)# member vni 300040 ingress-replication
!
Device(config)# bridge-domain 20
Device(config-bdomain)# member evpn-instance 20 vni 300020
!
Device(config)# bridge-domain 30
Device(config-bdomain)# member evpn-instance 30 vni 300030
!
Device(config)# bridge-domain 40
Device(config-bdomain)# member evpn-instance 40 vni 300040
!
Device(config)# interface BDI20
Device(config-if)# vrf forwarding Green
Device(config-if)# mac-address 0020.0020.0020
Device(config-if)# ip address 192.168.20.100 255.255.255.0
Device(config-if)# ipv6 address 2000::1/96
!
Device(config)# interface BDI30
Device(config-if)# vrf forwarding Green
Device(config-if)# mac-address 0030.0030.0030
Device(config-if)# ip address 192.168.30.100 255.255.255.0
Device(config-if)# ipv6 address 3000::1/96
!
Device(config)# interface BDI40
Device(config-if)# vrf forwarding Green
Device(config-if)# mac-address 0040.0040.0040
Device(config-if)# ip address 192.168.40.100 255.255.255.0
Device(config-if)# ipv6 address 4000::1/96
!
```
## <span id="page-34-0"></span>**Example: Configuring EVPN VXLAN Integrated Routing and Bridging**

This section provides an example that shows how EVPN VXLAN IRB is configured.

#### **Figure 8: EVPN VXLAN Symmetric IRB Topology**

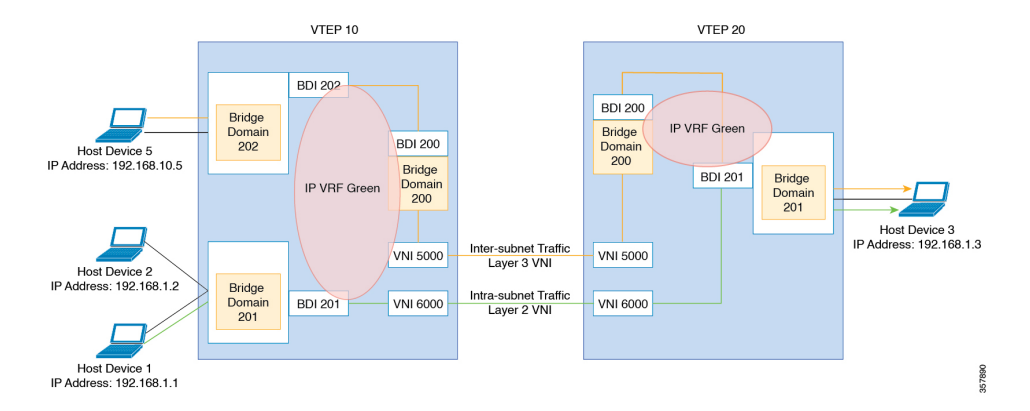

```
Device(config)# l2vpn evpn instance 201 vlan-based
Device (config-evpn-evi)# encapsulation vxlan
Device config-evpn-evi)# replication-type ingress
Device config-evpn-evi)# default-gateway advertise enable
!
Deviceconfig)# interface nve 1
Device(config-if)# member vni 6000 ingress-replication
Device(config-if)# member vni 5000 vrf Green
!
Device(config)# bridge-domain 200
Device(config-bdomain)# member vni 5000
!
Device(config)# bridge-domain 201
Device(config-bdomain)# member GigabitEthernet0/0/1 service-instance 201
Device(config-bdomain)# member evpn-instance 201 vni 6000
!
Device(config)# bridge-domain 202
Device(config-bdomain)# member GigabitEthernet0/0/1 service-instance 201
!
Device(config)# interface BDI200
Device(config-if)# mac-address 0033.bdf8.0100
Device(config-if)# vrf forwarding Green
Device(config-if)# ip address 10.246.103.100 255.255.255.0
!
Device(config)# interface BDI202
Device(config-if)# mac-address 0022.bdf8.0202
Device(config-if)# vrf forwarding ZoneB
Device(config-if)# ip address 192.168.10.1 255.255.255.0
Device(config-if)# ipv6 address 202::1/120
!
Device(config)# interface BDI201
Device(config-if)# mac-address 0022.bdf8.0200
Device(config-if)# vrf forwarding ZoneB
Device(config-if)# ip address 192.168.1.1 255.255.255.0
Device(config-if)# ipv6 address 200::1/120
```
!

## **Example: Configuring Uderlay Multicast Group**

```
Device# configure terminal
Device(config)# interface nve 1
Device(config-if)# source-interface loopback0
Device(config-if)# host-reachability protocol bgp
Device(config-if)# member vni 3017000 mcast-group 239.1.1.1
Device(config-if)# exit
Device(config)# l2vpn evpn instance 1700 vlan-based
Device(config-evpn)# encapsulation vxlan
Device(config-evpn)# replication-type static
Device(config-evpn))# default-gateway advertise disable
Device(config-evpn)# end
```
### **Example: Configuring a Bridge Domain VIF Interface as a Pseudo-port**

```
Device# configure terminal
Device(config)# bridge-domain 102
Device(config-bdomain)# member evpn-instance 2 vni 20102
Device(config-evpn)# member BD-VIF1102
Device(config-evpn)# member BD-VIF1103
Device(config-evpn)# exit
```
## **Example: Configuring a NAT and ARP Alias**

```
Device(config)# interface BD-VIF1101
Device(config-if)# vrf forwarding customer-vrf-a
Device(config-vrf)# ip address 192.168.101.14 255.255.255.240
Device(config-vrf)# ip nat inside
Device(config-router-vrf)# ipv6 address 2001:101::14/124
Device(config-router-af)# exit
```
#### **NAT Outside BD-VIF**

```
Device(config)# interface BD-VIF2101
Device(config-if)# vrf forwarding customer-vrf-a
Device(config-vrf)# ip address 200.168.101.14 255.255.0.
Device(config-vrf)# ip nat outside
Device(config-router-vrf)# ipv6 address 3001::101:14/96
Device(config-router-vrf)# ip nat inside source static 192.168.101.11 200.168.101.11 vrf
customer-vrf-a
Device(config-router-vrf)# arp vrf customer-vrf-a 200.168.101.11 aabb.cc02.d0fe ARPA alias
Device(config-router-af)# exit
```
# <span id="page-35-0"></span>**Additional References for EVPN VXLAN Layer 2**

### **MIBs**

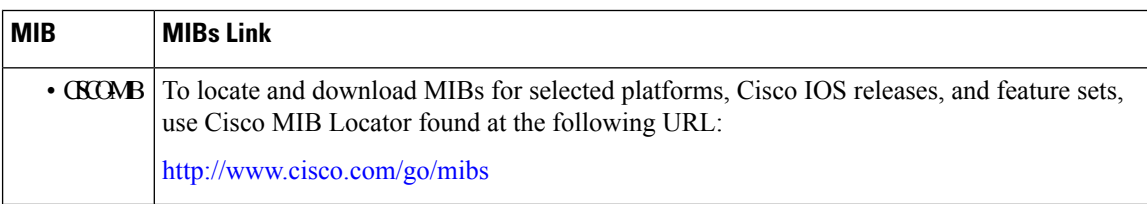

#### **Technical Assistance**

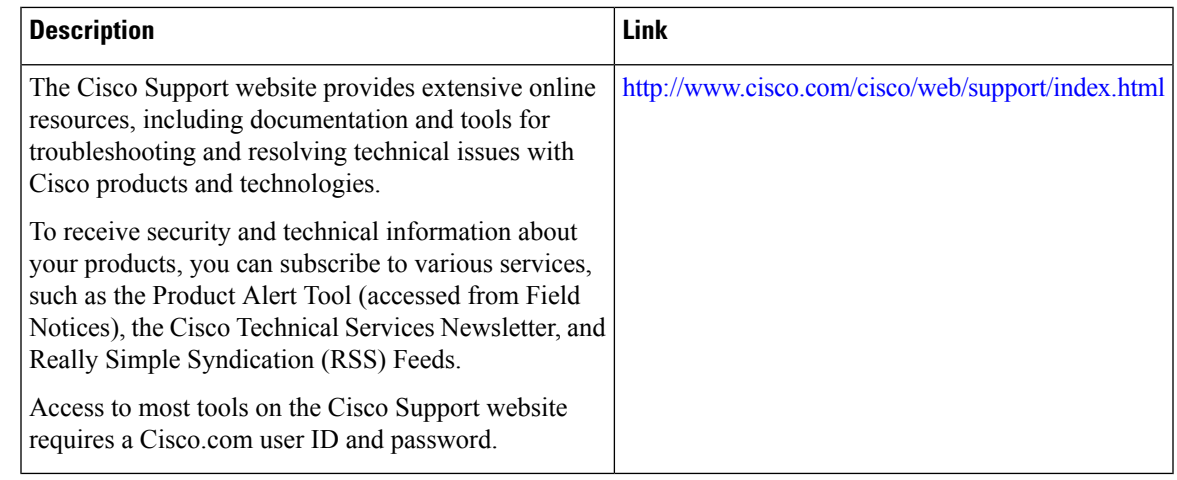

# <span id="page-36-0"></span>**Feature Information for Layer 2 EVPN VXLAN**

The following table provides release information about the feature or features described in this module. This table lists only the software release that introduced support for a given feature in a given software release train. Unless noted otherwise, subsequent releases of that software release train also support that feature.

Use Cisco Feature Navigator to find information about platform support and Cisco software image support. To access Cisco Feature Navigator, go to [www.cisco.com/go/cfn.](http://www.cisco.com/go/cfn) An account on Cisco.com is not required.

|  | <b>Feature Name</b>                 | <b>Releases</b>                   | <b>Feature Information</b>                                                                                                    |
|--|-------------------------------------|-----------------------------------|----------------------------------------------------------------------------------------------------|
|  | <b>EVPN VXLAN</b><br>L <sub>2</sub> | Cisco IOS XE<br>Cupertino 17.10.1 | BGP EVPN VXLAN is a campus network solution for Cisco routers<br>running Cisco IOS XE software. This solution is a result of proposed<br>IETF standards and Internet drafts submitted by the BGP Enabled<br>Services S(bess) workgroup. It is designed to provide a unified overlay<br>network solution and also address the challenges and drawbacks of<br>existing technologies. |
|  |                                     |                                   | BGP VXLAN EVPN are applicable only on Cisco ASR 1000 Series,<br>Cisco Catalyst 8500 Edge Series platforms, and Cisco Catalyst 8000V<br>Edge platform.                                                                                                    |
|  | EVPN VXLAN  <br>L <sub>2</sub>      | Cisco IOS XE<br>Dublin 17.11.1a   | Multi-destination Layer 2 broadcast, unknown unicast, and multicast<br>(BUM) traffic in an EVPN VXLAN network is replicated through a<br>multicast group in the underlay network and forwarded to all the<br>endpoints of the network.                                                                                                    |
|  |                                     |                                   | With the new functionalities, EVPN VxLAN can learn a EVPN MAC/IP<br>binding from a static ARP alias entries immediately after the ARP alias<br>is configured. After learning the MAC/IP binding, a EVPN route type<br>2 is advertised across the EVPN network.                                                                                                    |

**Table 1: Feature Information for EVPN VxLAN L2**

L